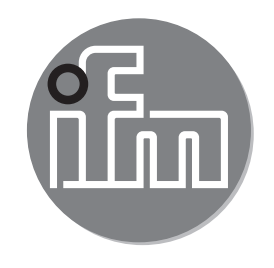

Инструкция по эксплуатации Электронный датчик давления **PE2xxx**

 $C \in$ 

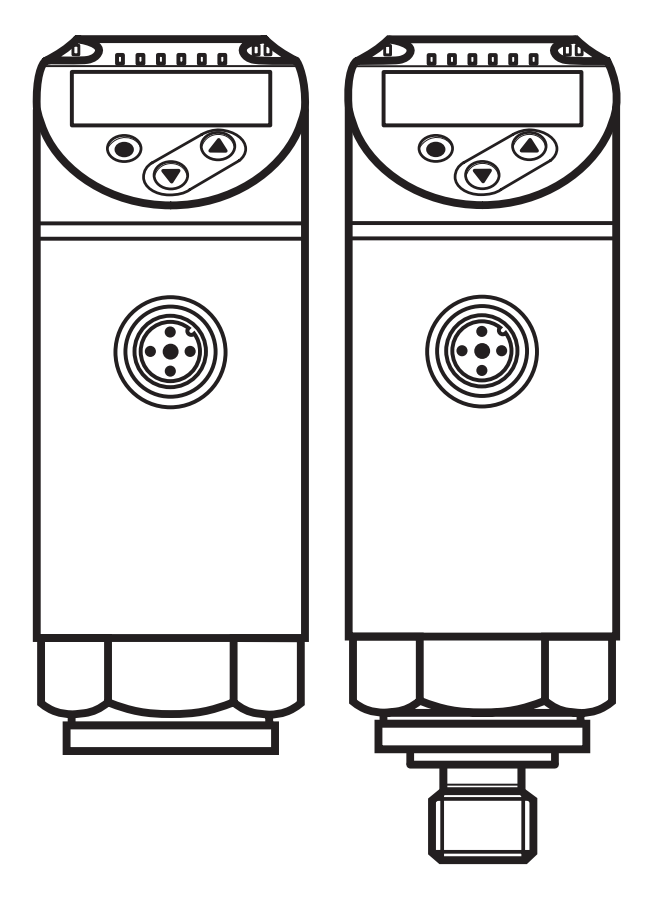

80268781/00 06/2017 80268781 / 00 06 / 2017

# Содержание

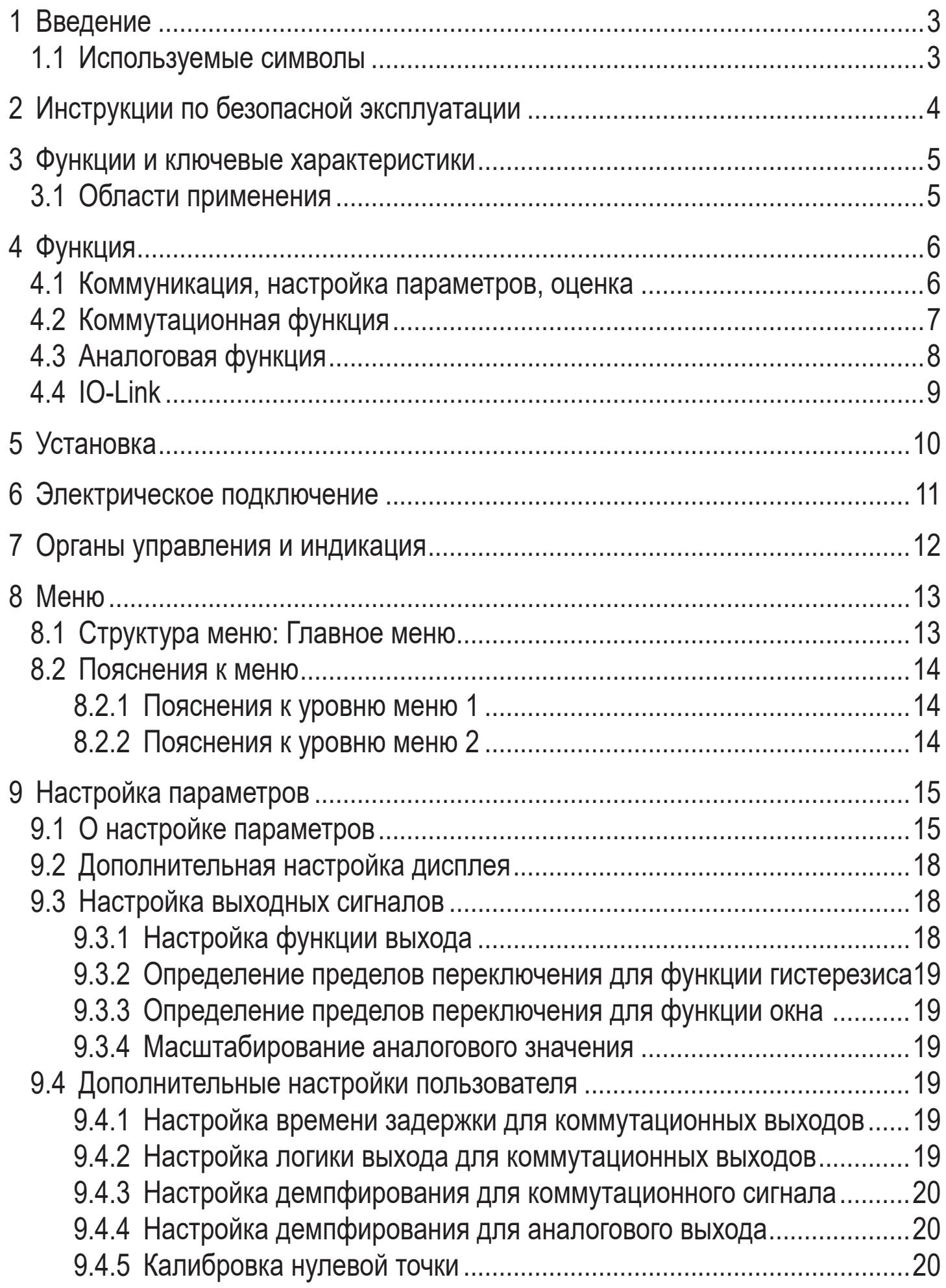

<span id="page-2-0"></span>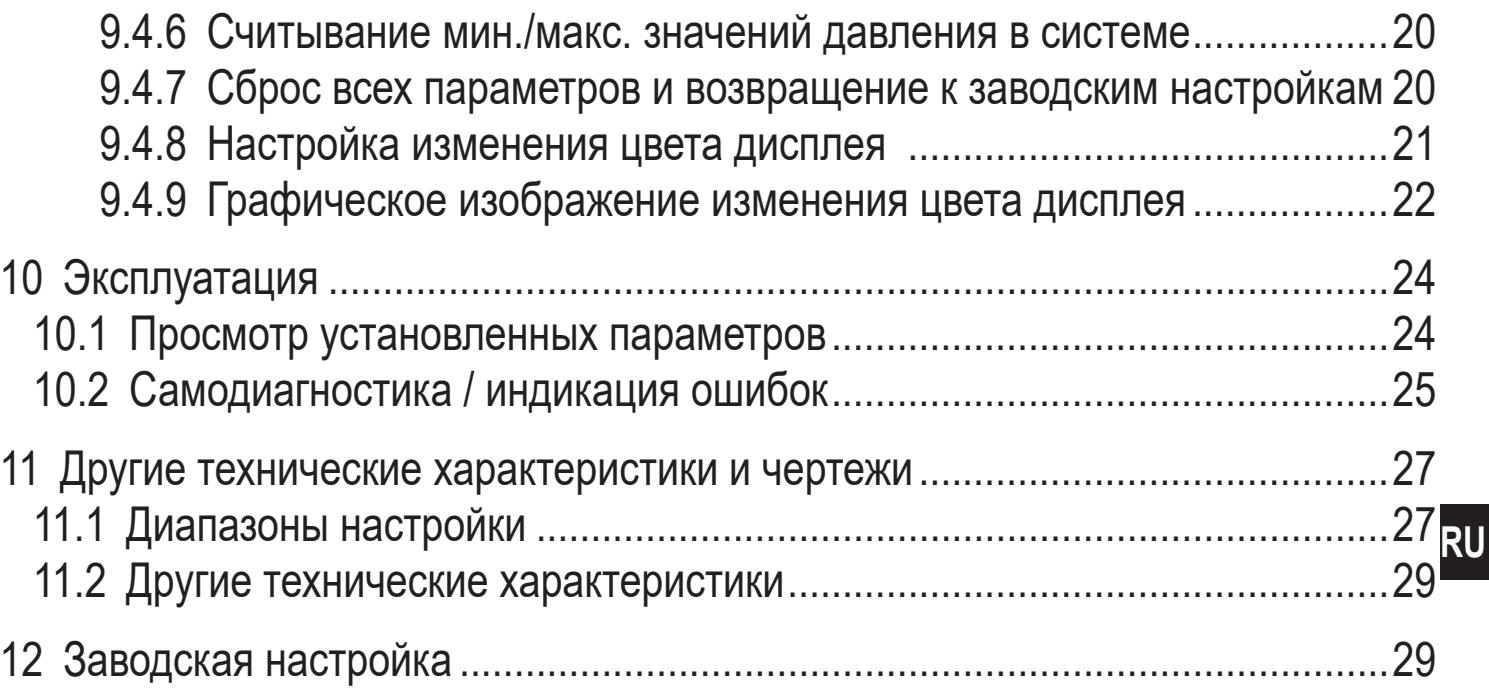

# 1 Введение

### 1.1 Используемые символы

- Инструкции по применению  $\blacktriangleright$
- Реакция, результат  $\geq$
- Маркировка органов управления, кнопок или обозначение индикации  $\left[\ldots\right]$
- Ссылка на соответствующий раздел  $\rightarrow$

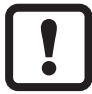

Важное примечание

Несоблюдение этих рекомендаций может привести к неправильному функционированию устройства или созданию помех

Информация

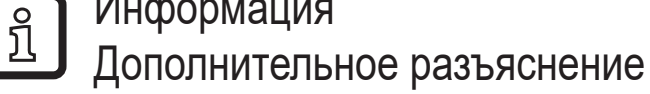

# <span id="page-3-0"></span>**2 Инструкции по безопасной эксплуатации**

- Прочитайте эту инструкцию перед настройкой прибора и храните её на протяжении всего срока эксплуатации.
- Прибор должен быть пригодным для соответствующего применения и условий окружающей среды без каких-либо ограничений.
- Используйте прибор только по назначению (→ Функции и ключевые характеристики).
- Используйте датчик только в допустимой среде (→ Техническая характеристика).
- Если не соблюдаются инструкции по эксплуатации или технические параметры, то возможны травмы обслуживающего персонала или повреждения оборудования.
- Производитель не несет ответственности или гарантии за любые возникшие последствия в случае несоблюдения инструкций, неправильного использования прибора или вмешательства в прибор.
- Все работы по установке, настройке, подключению, вводу в эксплуатацию и техническому обслуживанию должны проводиться только квалифицированным персоналом, получившим допуск к работе на данном технологическом оборудовании.
- Защитите приборы и кабели от повреждения.
- Ответственность за совместимость измерительного прибора с конкретным применением несёт пользователь. Производитель не несет ответственности за последствия неправильного применения. Неправильная установка и использование прибора приводит к потере гарантии.

# <span id="page-4-0"></span>**3 Функции и ключевые характеристики**

Прибор предназначен для контроля давления в оборудовании и установках.

#### **3.1 Области применения**

Тип давления: относительное давление

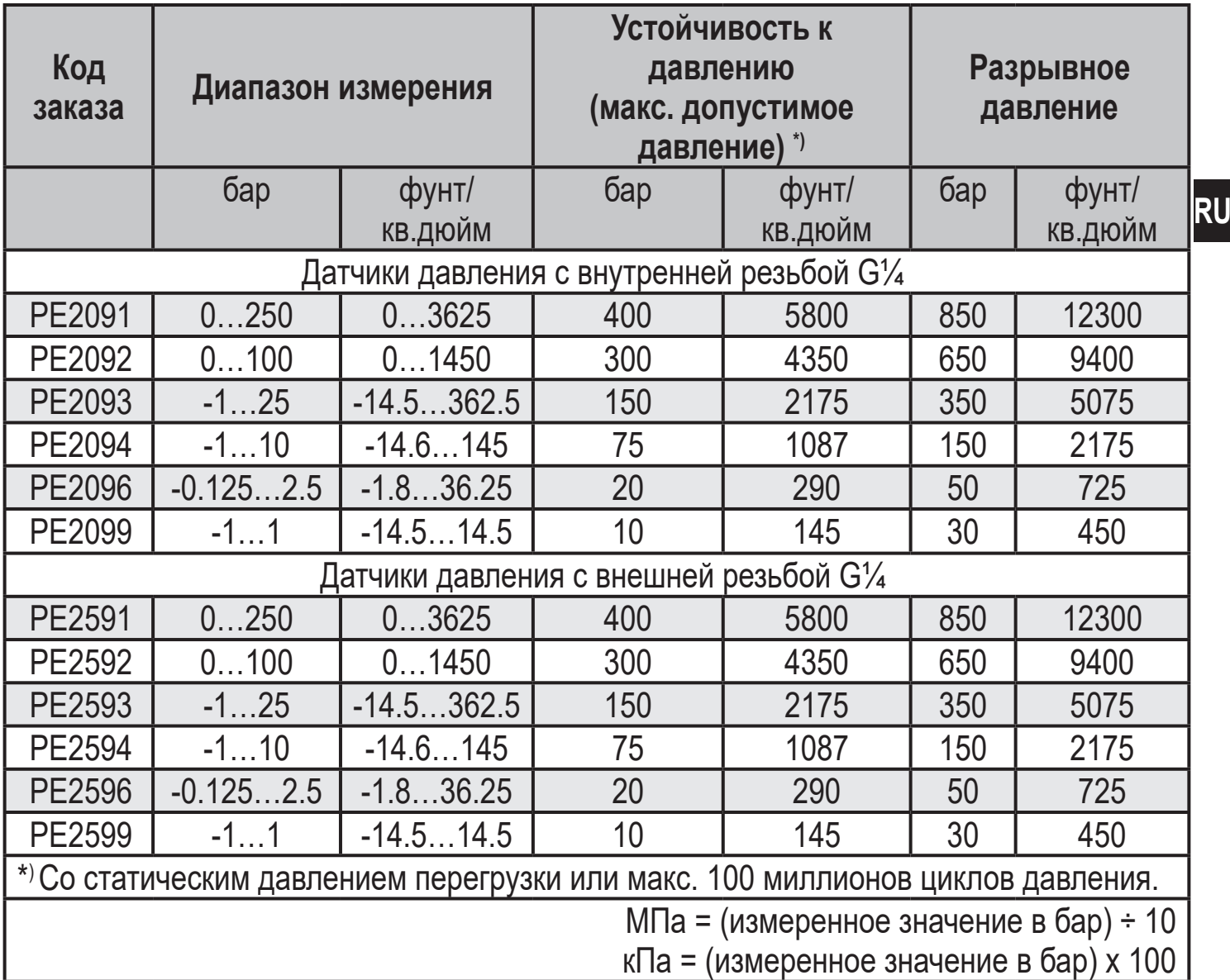

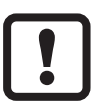

Соблюдайте соответствующие меры безопасности и не допускайте статической и динамической перегрузки, превышающей указанное допустимое избыточное давление.

Не превышайте указанного разрывного давления.

Прибор может быть разрушен даже при кратковременном превышении разрывного давления. ВНИМАНИЕ: Опасность поражения!

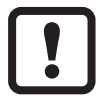

Применение в газообразных средах до 25 бар.В случае давления >25 бар, пожалуйста, свяжитесь с нашим сервисным центром.

<span id="page-5-0"></span>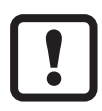

Датчики устойчивы к вакууму.

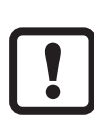

Из-за уплотнения ячейки EPDM, датчик нельзя использовать в контакте с маслами.

Для масла и другой среды, которая не походит для EPDM, серия датчиков PN является наилучшим выбором.

Пользователь несет ответственность за срок службы.

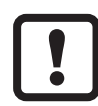

Директива ЕС по оборудованию, работающему под давлением (PED): приборы соответствуют Директиве ЕС по оборудованию, работающему под давлением предназначены и изготовлены для текучих сред группы 2 в соответствии с надлежащей инженернотехнической практикой.Использование в текучих средах группы 1 только по запросу!

# **4 Функция**

- Прибор показывает текущее давление в системе.
- Он генерирует выходные сигналы в соответствии с режимом работы и настройкой параметров.
- Кроме того, прибор передаёт рабочие данные через интерфейс IO-Link.
- Прибор обеспечивает двустороннюю связь. Возможно выполнение следующих функций:
	- Удалённое снятие показаний: считывание и индикация текущего давления в системе.
	- Удалённая настройка параметров: считывание и изменение текущей настройки параметров.
	- Настройка параметров входа/выхода ( $\rightarrow$  4.4).

### **4.1 Коммуникация, настройка параметров, оценка**

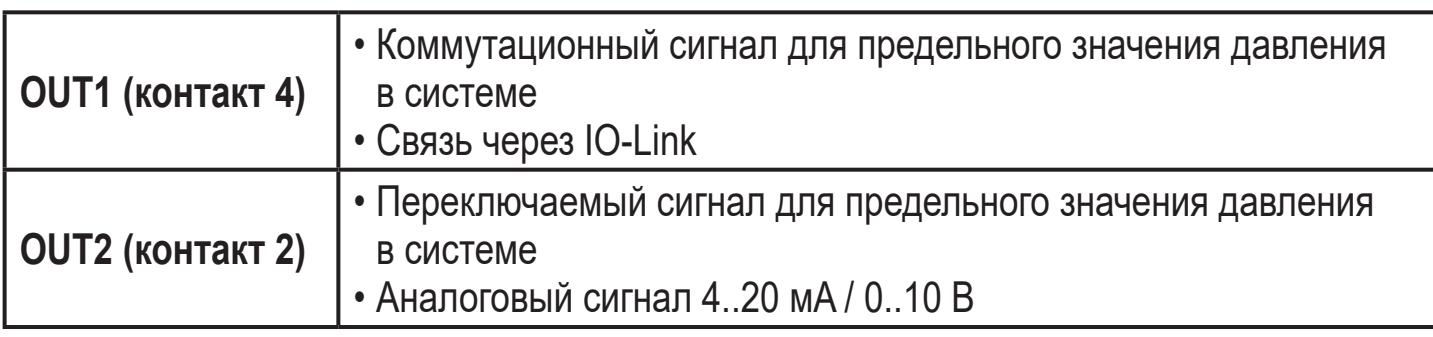

# <span id="page-6-0"></span>**4.2 Коммутационная функция**

OUTx переключается при расходе выше или ниже установленных предельных значений (SPx, rPx). Следующие функции могут быть выбраны:

- Функция гистерезиса / нормально открытый: [ou1/ou2] = [Hno] (→ рис. 1).
- Функция гистерезиса / нормально закрытый: [ou1/ou2] = [Hnc] (→ рис. 1).

Сначала задайте точку срабатывания (SPx), затем точку сброса (rPx). Установленный гистерезис остается действительным, даже если SPx снова изменяется.

- Функция окна / нормально открытый: [ou1/ou2] = [Fno] (→ рис. 2).
- Функция окна / нормально закрытый: [ou1/ou2] = [Fnc] (→ рис. 2). Ширина окна может быть установлена с помощью разницы между FHx и FLx. FHx = верхний порог, FLx = нижний порог.

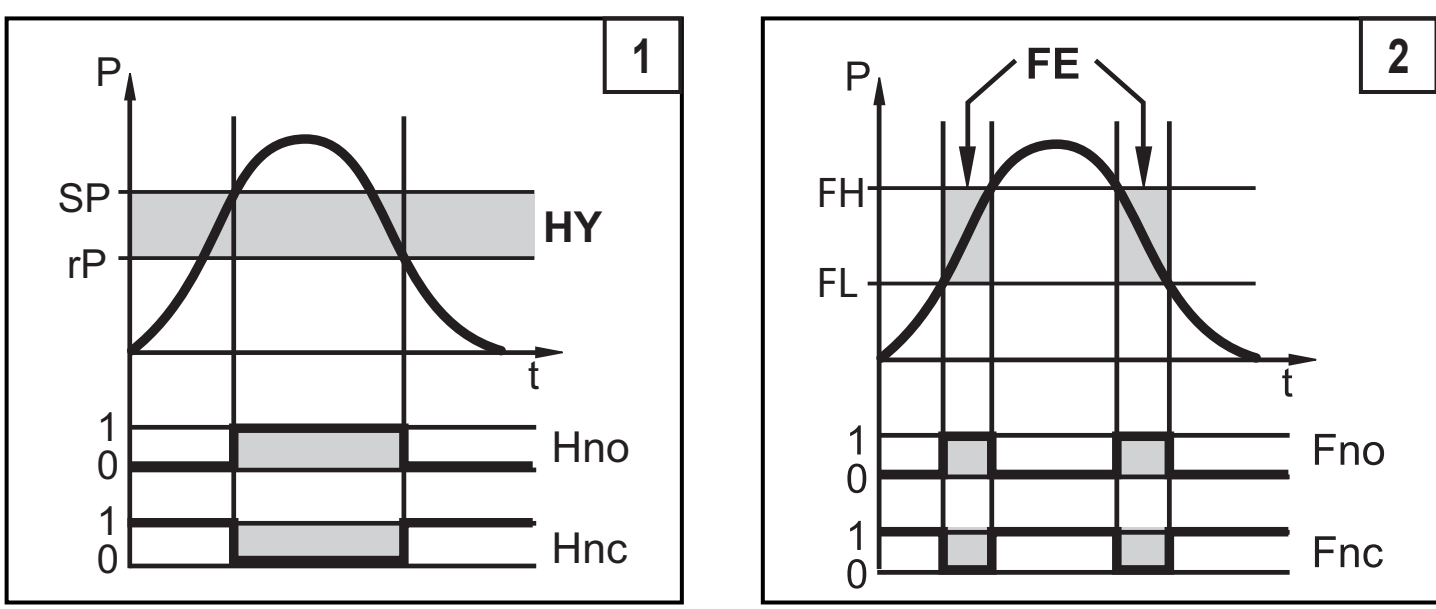

P = давление в системе; HY = гистерезис; FE = окно

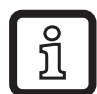

При настройке функции окна точка включения и точка сброса имеют фиксированный гистерезис 0.25 % от верхнего предела диапазона измерений.

# <span id="page-7-0"></span>**4.3 Аналоговая функция**

OUT2 это аналоговый выход:

- [ou2] устанавливает диапазон измерения, равный 4...20 мA ([ou2] = [I]) или как 0...10 В ( $[ou2] = [U]$ ).
- Начальная точка аналогового сигнала [ASP] определяет, при каком измеренном значении выходной сигнал равен 4 мA или 0 В.
- Конечная точка аналогового сигнала [AEP] определяет, при каком измеренном значении выходной сигнал равен 20 мA или 10 В.

Минимальная разница между [ASP2] и [AEP2] = 20 % от диапазона измерения.

# **Выход по напряжению 0...10 В:**

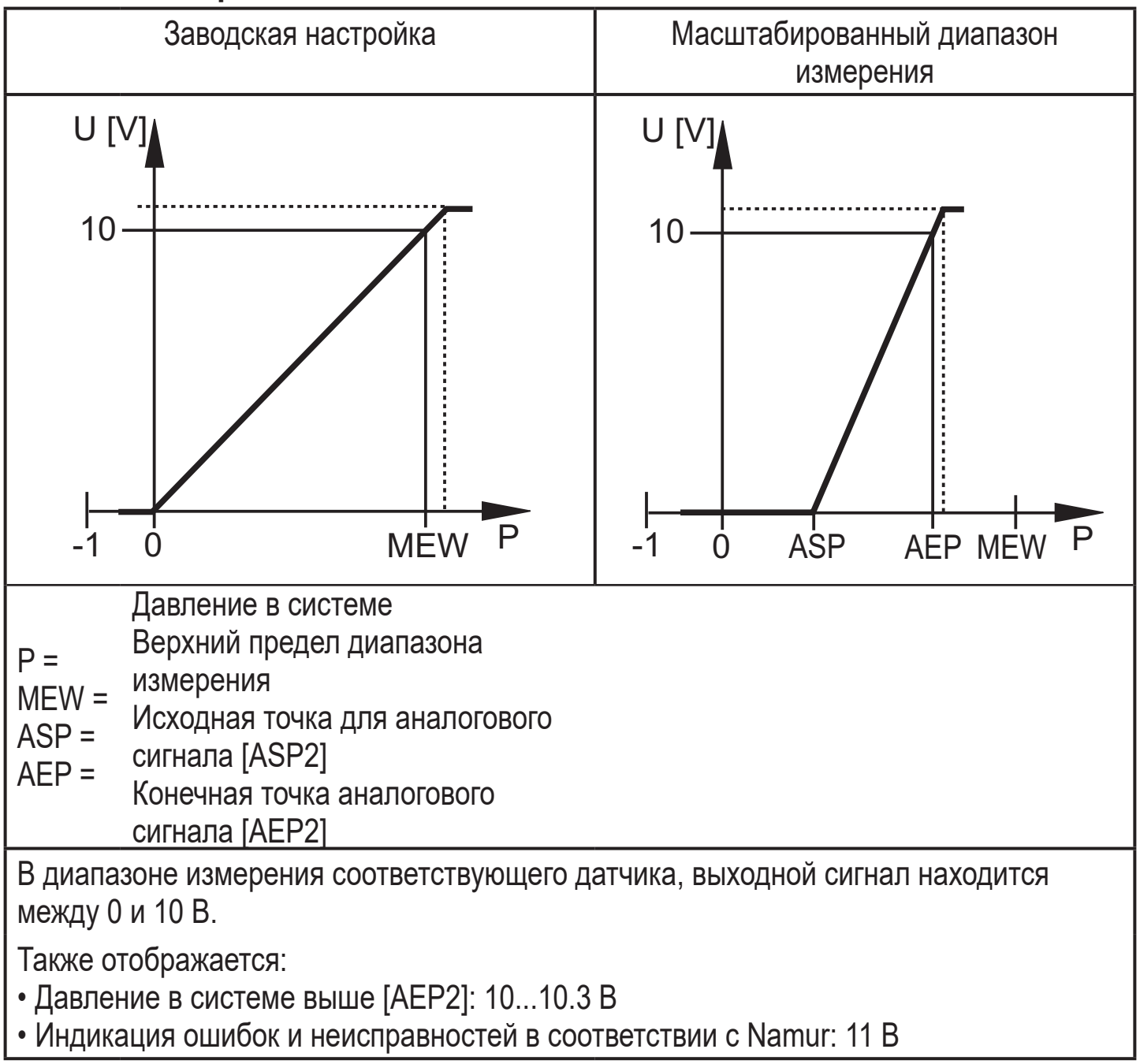

#### <span id="page-8-0"></span>**Токовый выход 4...20 мA**

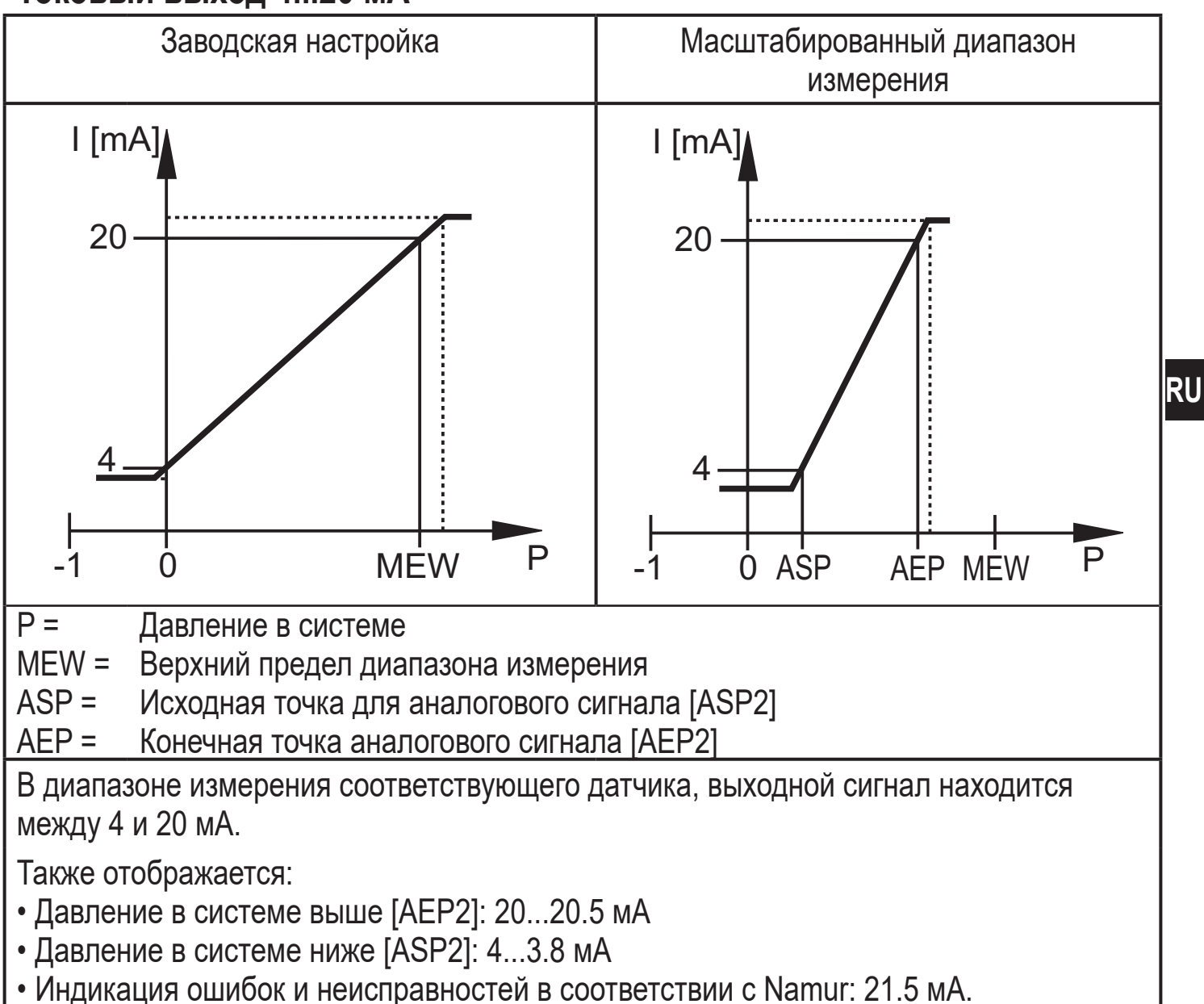

# **4.4 IO-Link**

### **Общие сведения**

Прибор оснащен коммуникационным интерфейсом IO-Link, который для своего функционирования требует модуль с поддержкой IO-Link (IO-Link мастер).

Интерфейс IO-Link позволяет прямой доступ к процессу и диагностике данных, и дает возможность настроить параметры во время эксплуатации.

<span id="page-8-1"></span>Кроме того, коммуникация возможна через соединение "точка-точка" с помощью кабеля USB.

Подробная информация о IO-Link на [www.ifm.com](http://www.ifm.com).

9

### <span id="page-9-0"></span>**Информация по спецификации устройства**

Если вам для конфигурации прибора с IO-Link понадобится IODD и подробная информация о структуре данных процесса, то диагностическая информация и параметры находятся на [www.ifm.com](http://www.ifm.com).

#### **Инструменты для настройки параметров**

Информация о необходимом аппаратном и программном обеспечении IO-Link находится на [www.ifm.com.](http://www.ifm.com)

# **5 Установка**

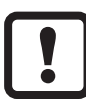

Перед установкой и демонтажом датчика: Убедитесь, что в системе отсутствует давление.

- $\blacktriangleright$  Вставьте прибор в рабочее соединение G $\frac{1}{4}$ .
- ► Плотно затяните. Рекомендуемый момент затяжки:

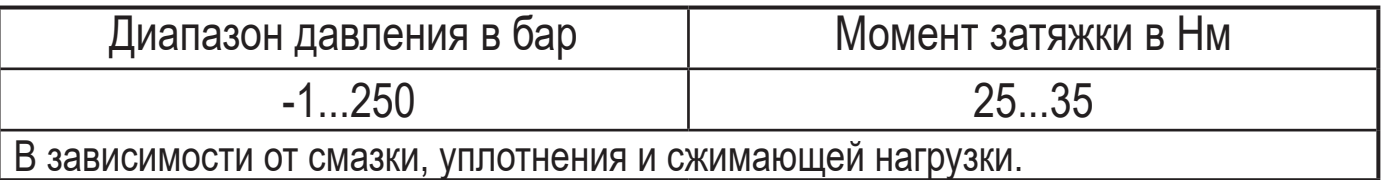

Корпус датчика можно вращать на 345° в зависимости от подключения к процессу.

Не поворачивайте за предел упора!

# <span id="page-10-0"></span>**6 Электрическое подключение**

К работам по установке и вводу в эксплуатацию допускаются только квалифицированные специалисты - электрики. Придерживайтесь действующих государственных и международных норм и правил по монтажу электротехнического оборудования. Напряжение питания соответствует стандартам EN 50178, SELV, PELV.

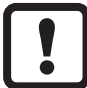

В морском применении (если для оборудования имеется одобрение), необходима дополнительная защита от выброса.

- ► Отключите электропитание.
- ► Подключите прибор согласно данной схеме:

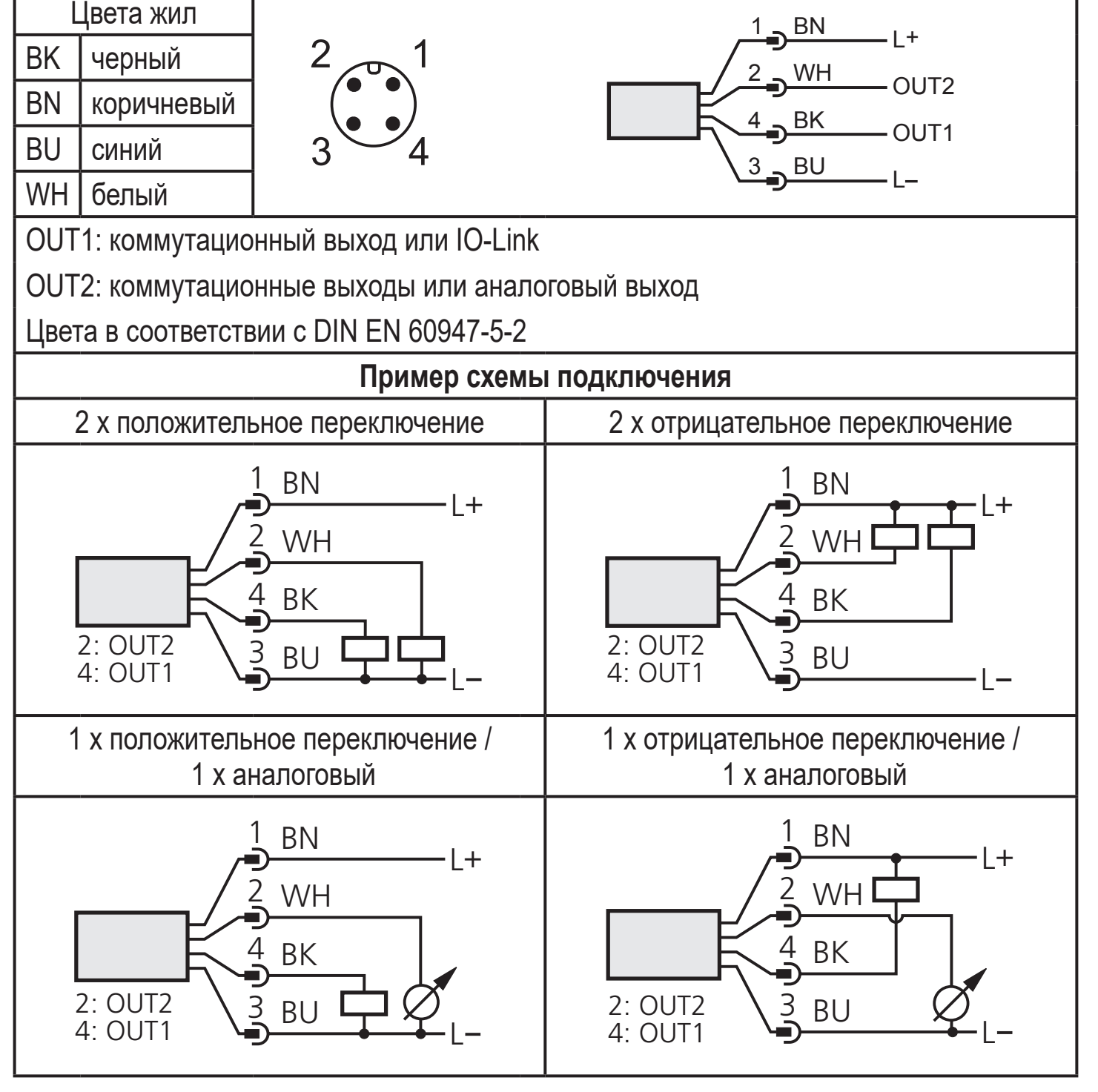

# <span id="page-11-0"></span>**7 Органы управления и индикация**

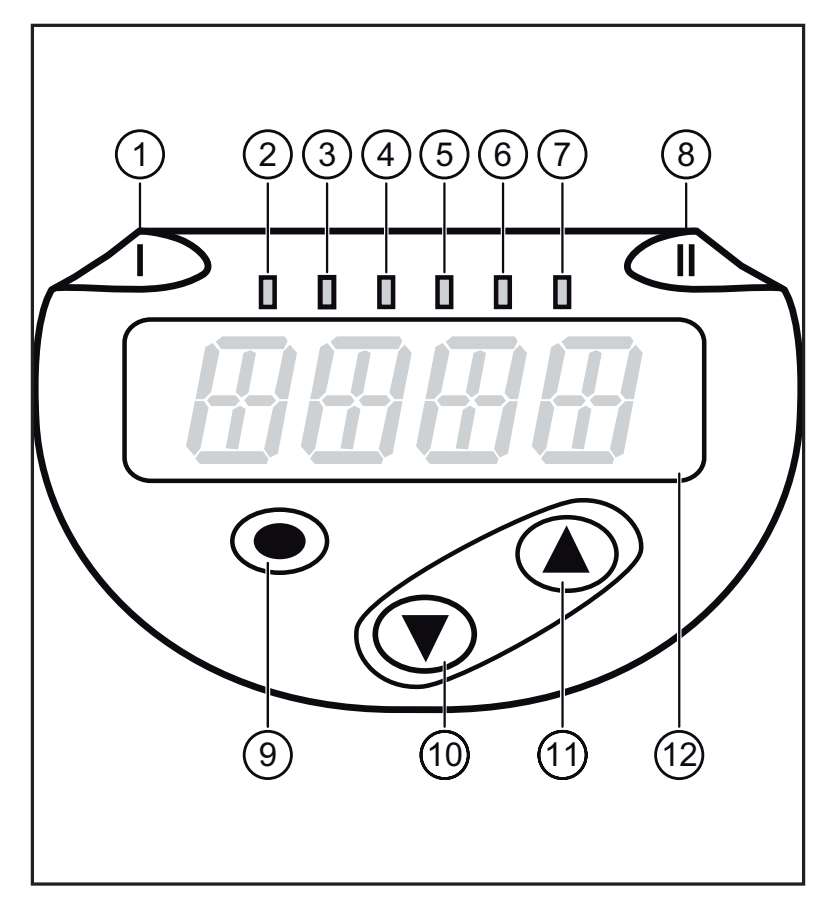

<span id="page-11-1"></span>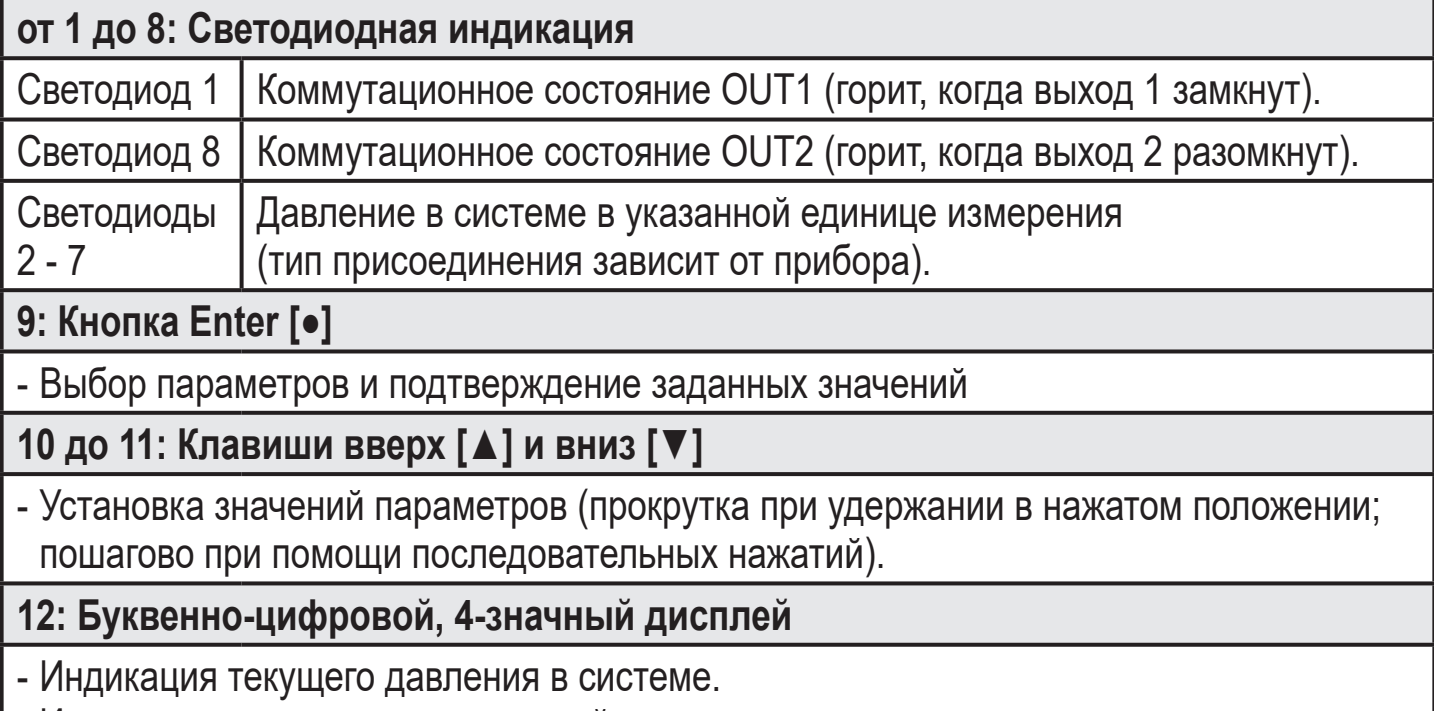

- Индикация параметров и значений параметров.L

# <span id="page-12-0"></span>**8 Меню**

### **8.1 Структура меню: Главное меню**

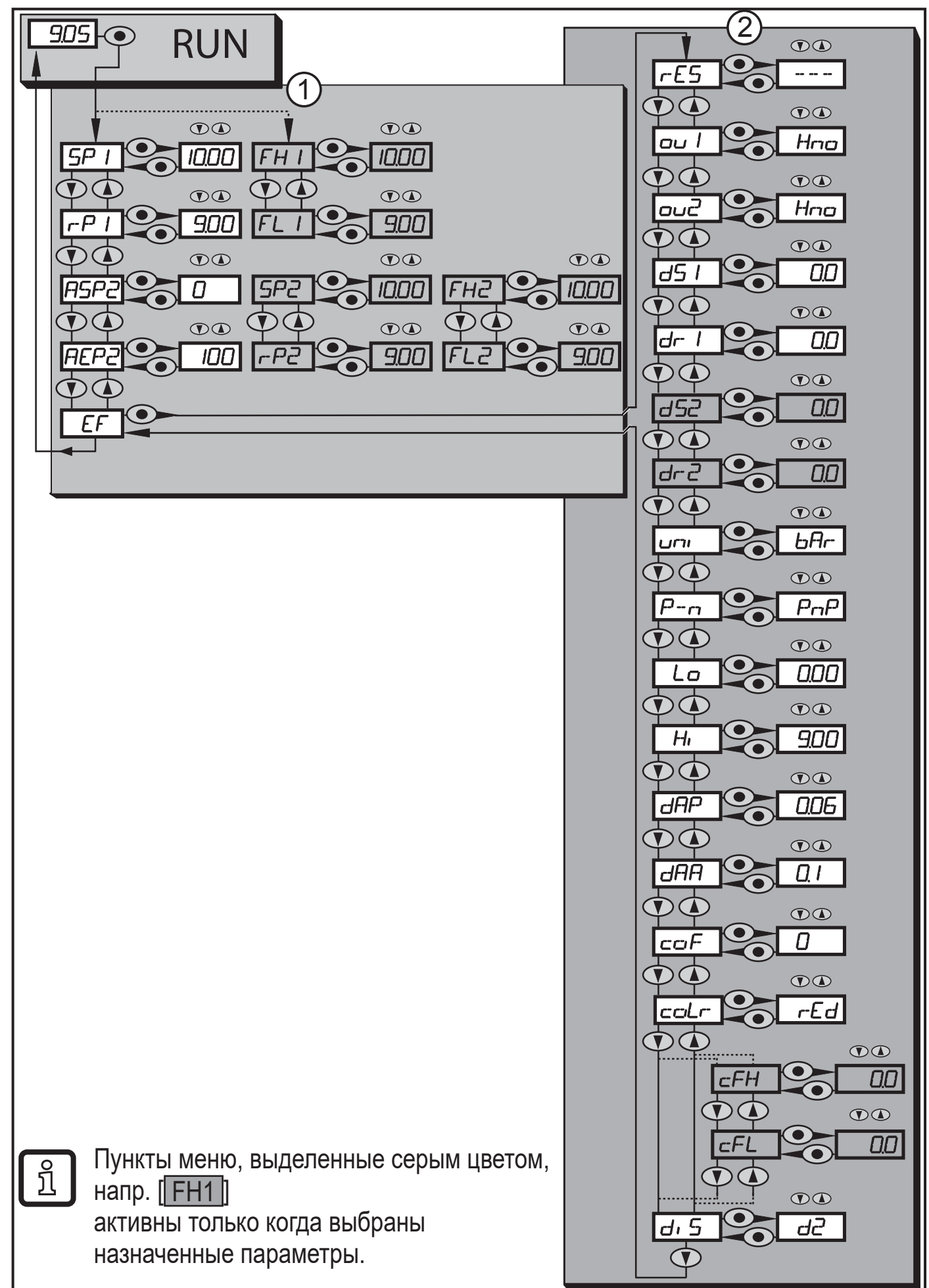

### <span id="page-13-0"></span>**8.2 Пояснения к меню**

### **8.2.1 Пояснения к уровню меню 1**

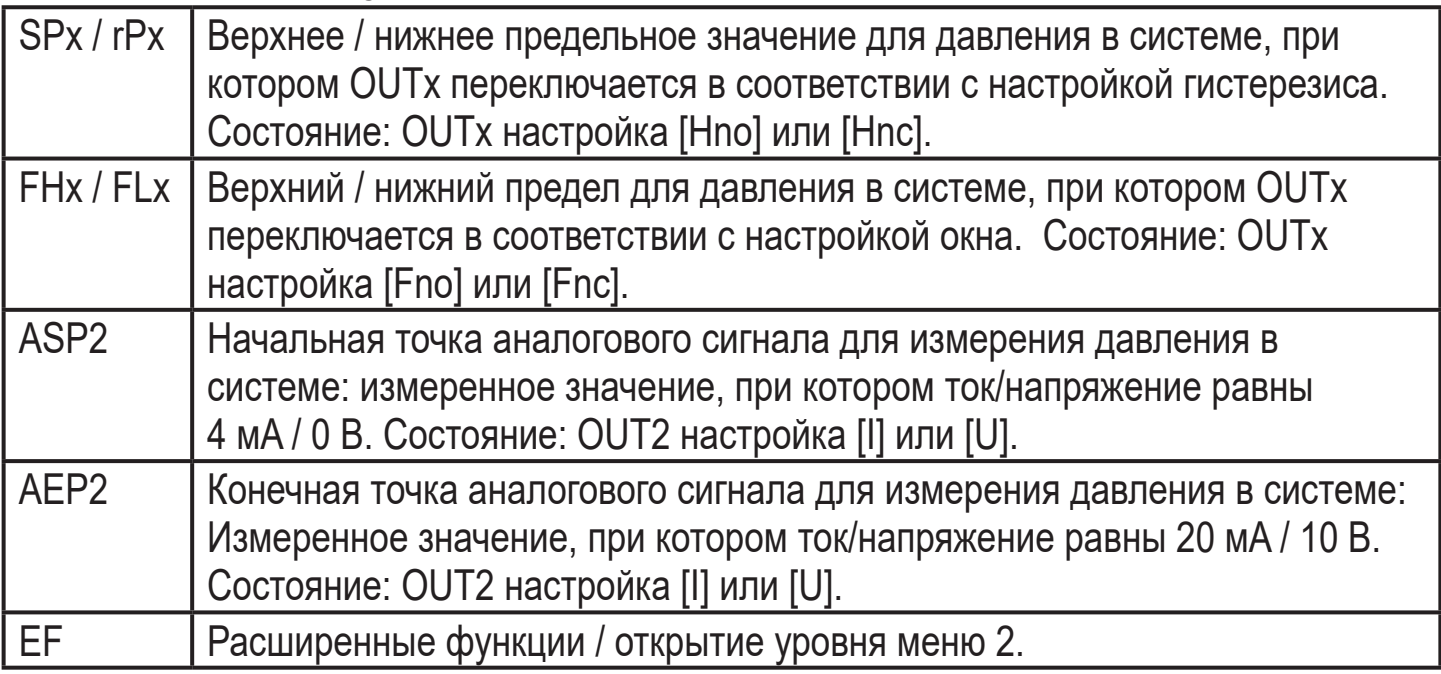

# **8.2.2 Пояснения к уровню меню 2**

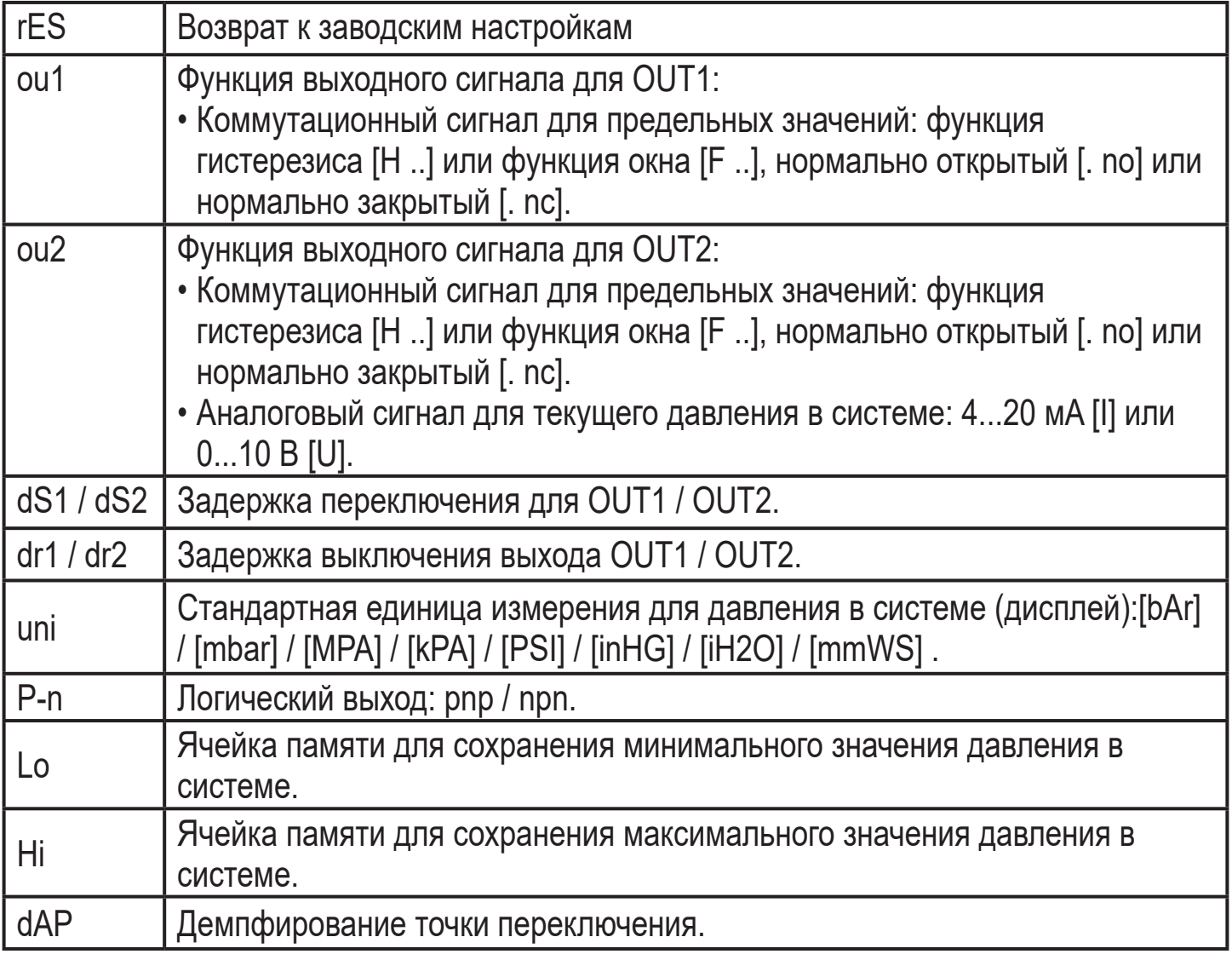

<span id="page-14-0"></span>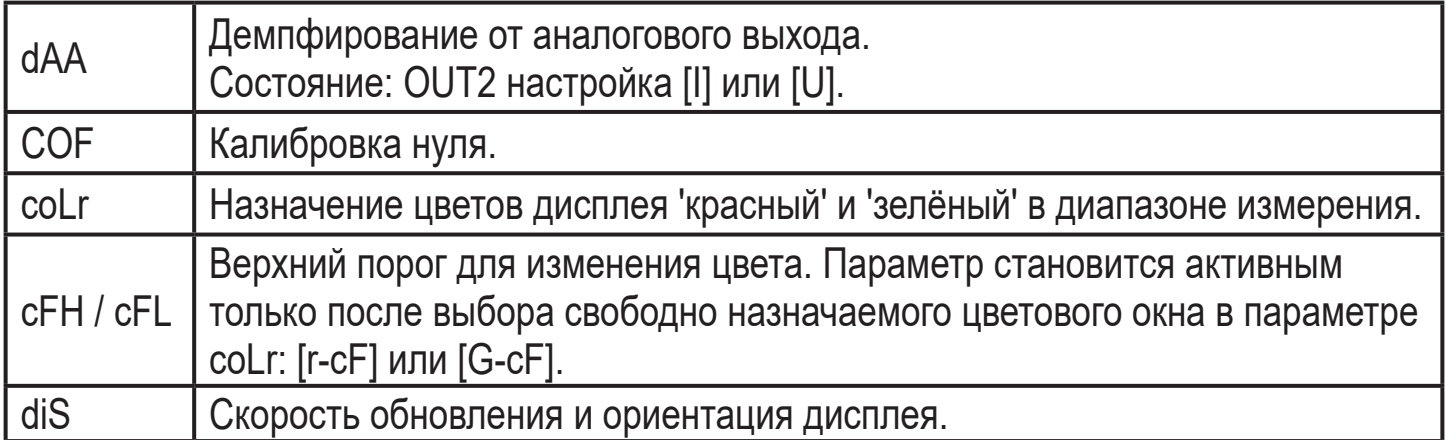

# **9 Настройка параметров**

Во время настройки параметров датчик остаётся в рабочем режиме. Прибор выполняет измерение в соответствии с установленными параметрами до тех пор, пока не завершится настройка параметров.

# **9.1 О настройке параметров**

Настройка каждого параметра осуществляется в 3 этапа:

<span id="page-14-1"></span>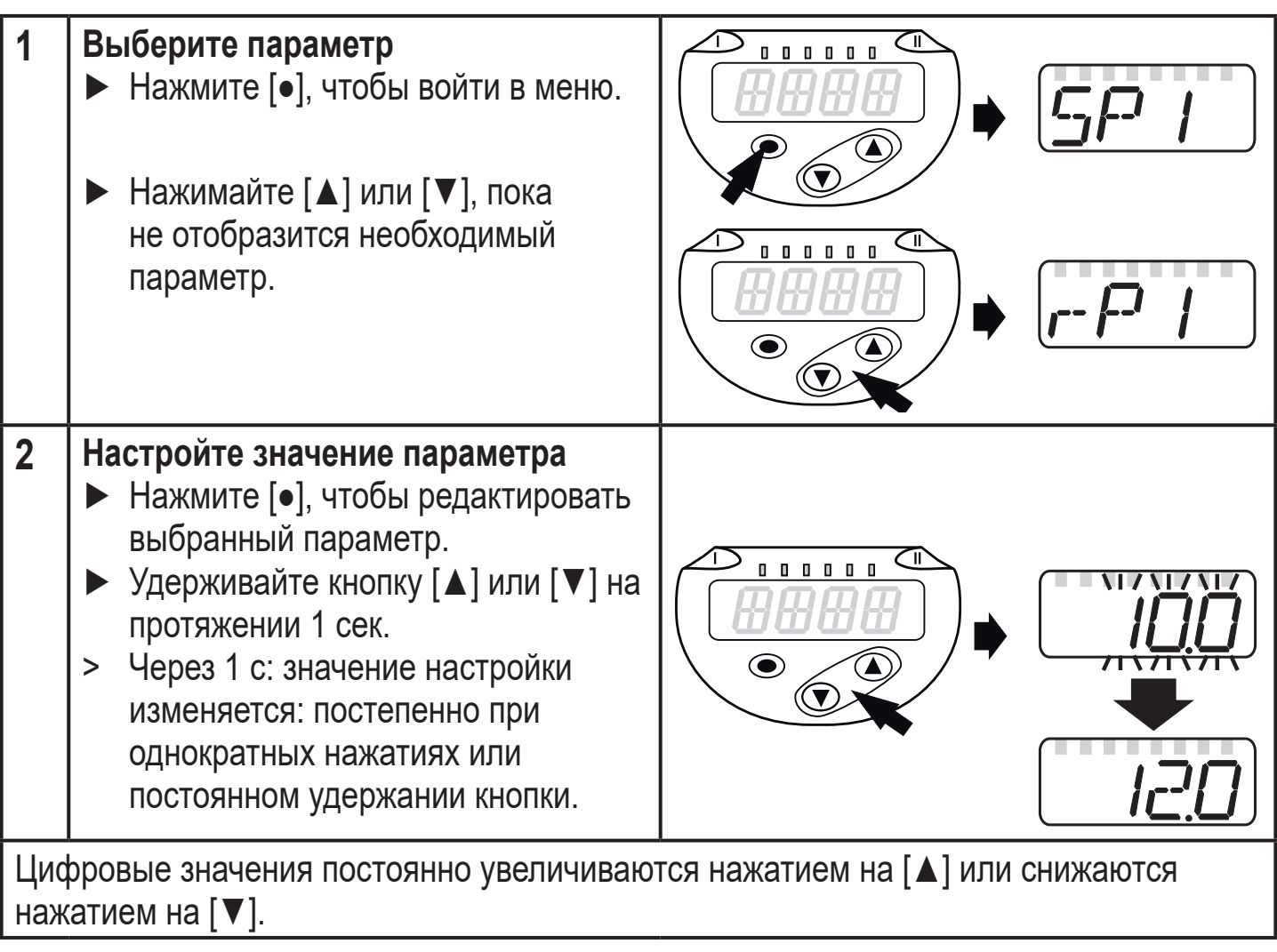

**RU**

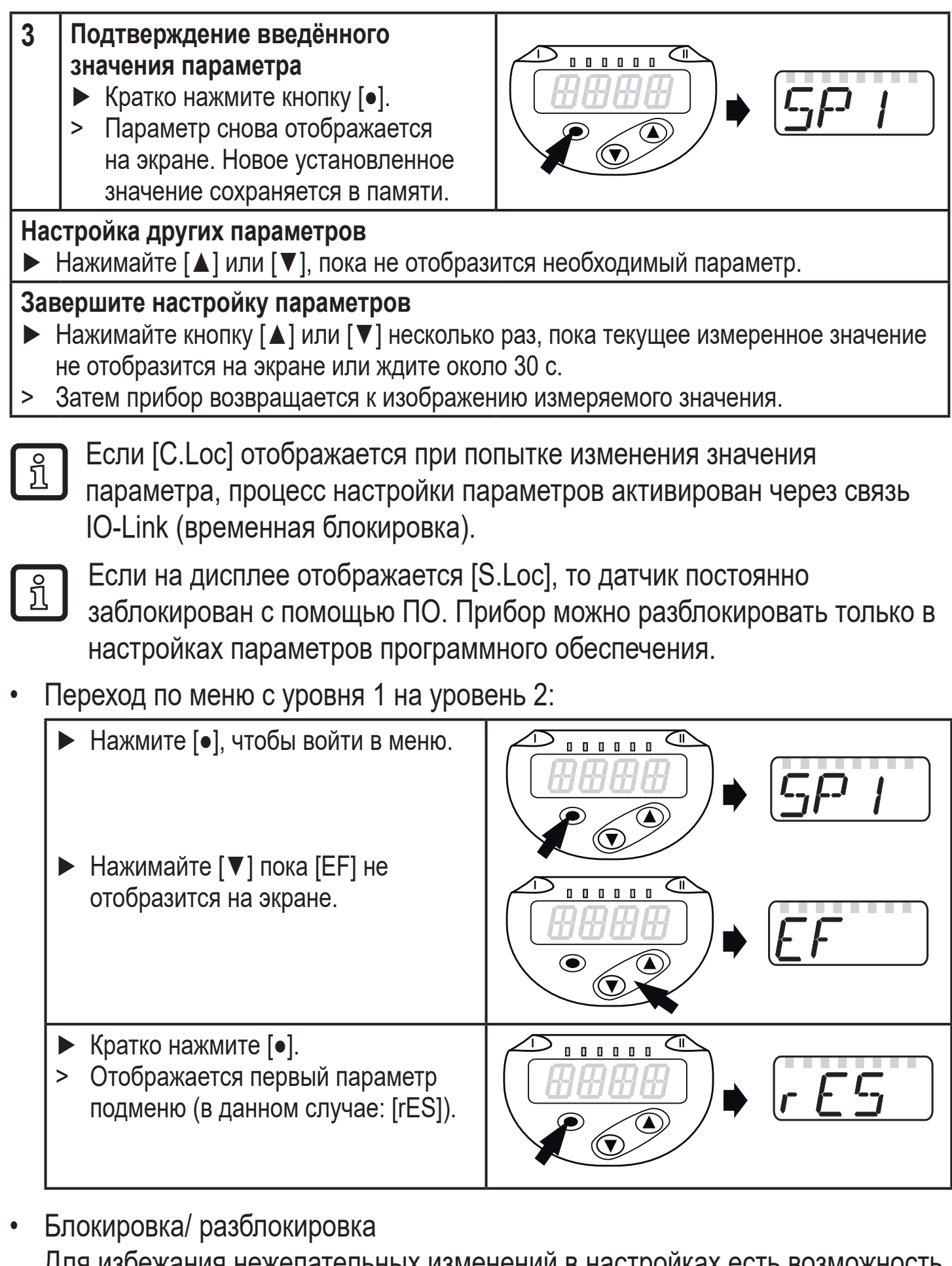

Для избежания нежелательных изменений в настройках есть возможность электронной блокировки датчика.

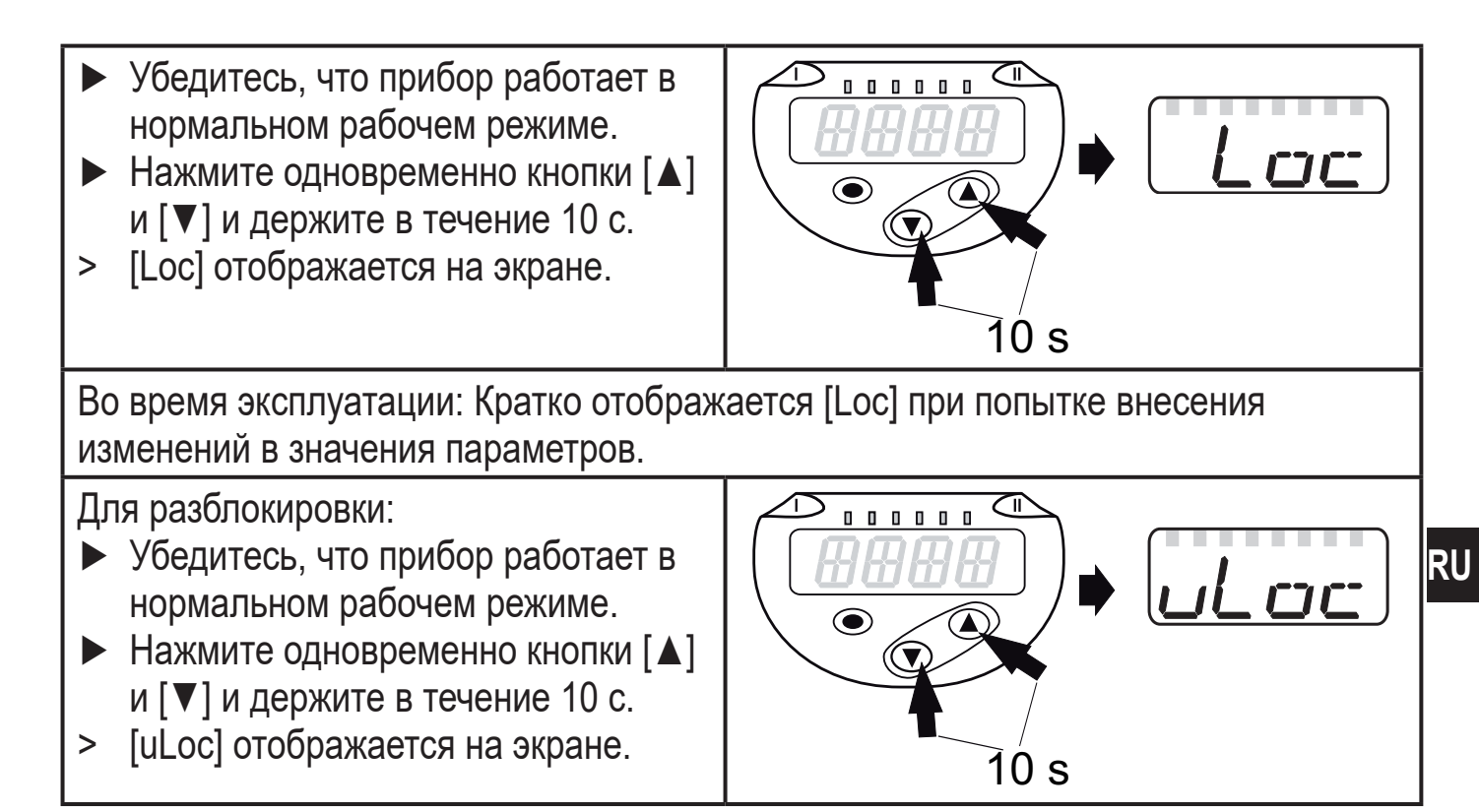

Заводская настройка прибора: в незаблокированном состоянии.

#### • Превышение времени ожидания:

Если в течение 30 с не будет нажата ни одна кнопка, то датчик возвращается в режим измерения с неизмененными значениями.

• Выход из настройки параметра без сохранения изменений

Для выхода из настройки параметра . . . . . . без сохранения изменений: ► Нажмите одновременно кнопки [▲]  $\odot$  $+$   $\vert \mathbf{v} \vert$ . > Вернитесь в меню.

• Выход из меню

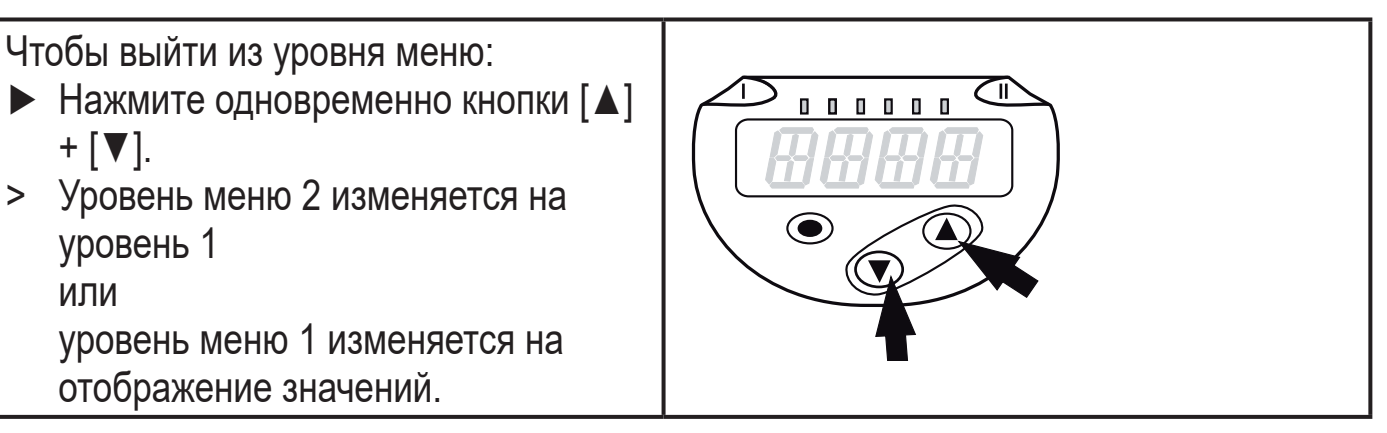

# <span id="page-17-0"></span>**9.2 Дополнительная настройка дисплея**

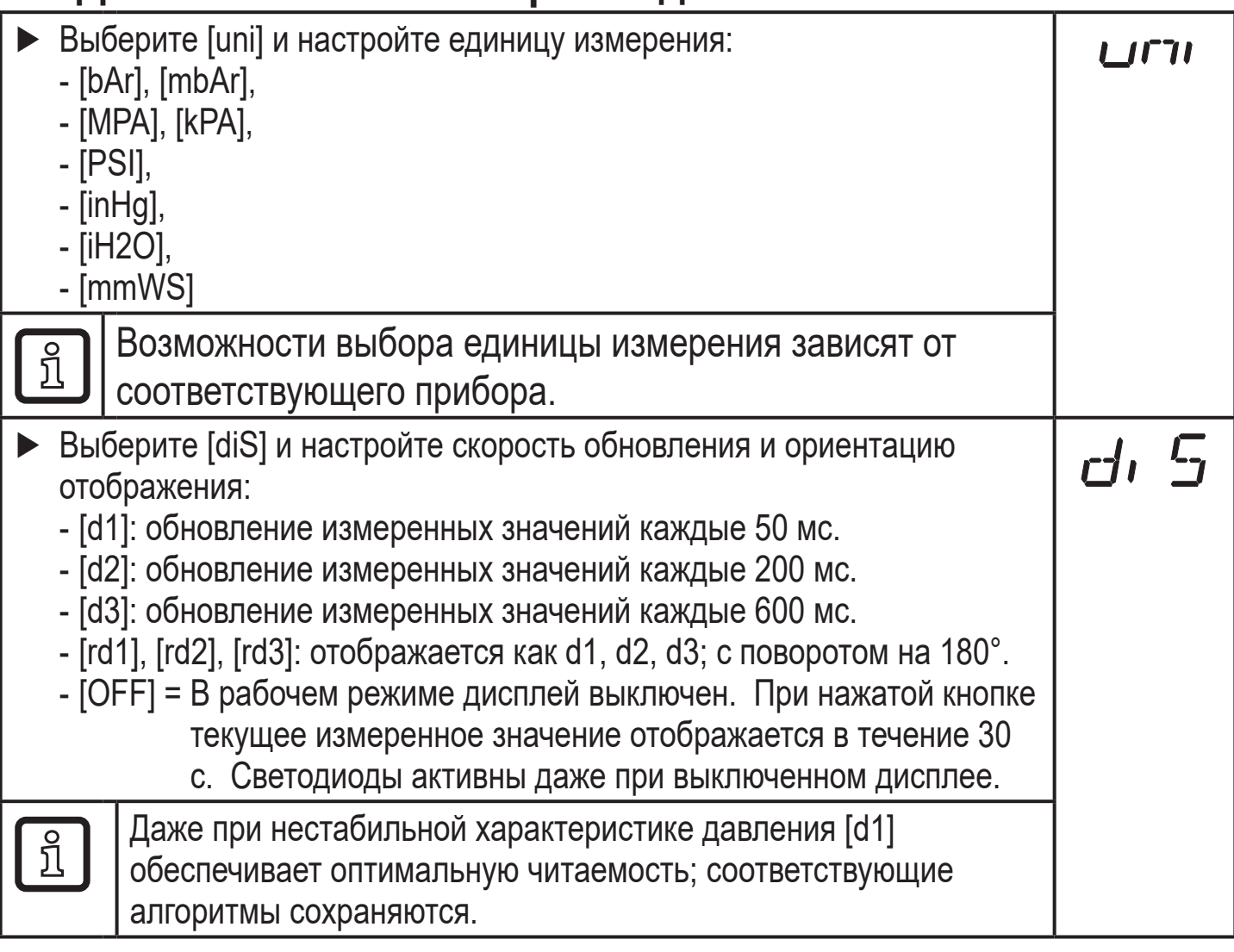

# **9.3 Настройка выходных сигналов**

### **9.3.1 Настройка функции выхода**

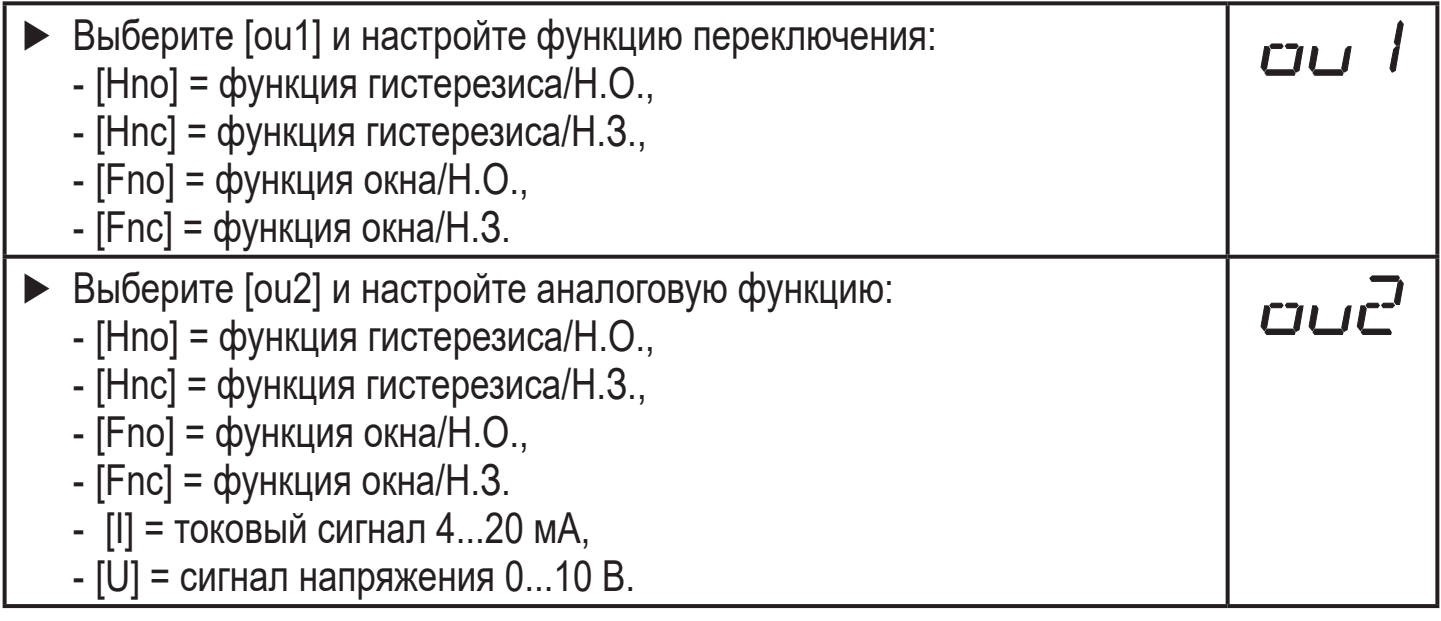

### <span id="page-18-0"></span>**9.3.2 Определение пределов переключения для функции гистерезиса**

- ► [ou1] / [ou2] должно быть настроено как [Hno] или [Hnc].
- ► Выберите [SPx] и установите значение, при котором выходной сигнал выключается.
- ► Выберите [rPx] и установите значение, при котором выход сбрасывается.

rPx всегда ниже, чем SPx. Датчик принимает только значения, которые ниже значения SPx.

#### **9.3.3 Определение пределов переключения для функции окна**

- ► [ou1] /[ou2] должно быть настроено как [Fno] или [Fnc].
- ► Выберите [FHx] и настройте верхний предел.

► Выберите [FLx] и настройте нижний предел.

FLx всегда ниже FHx. Датчик принимает только значения, которые ниже значения FHx.

#### **9.3.4 Масштабирование аналогового значения**

► Выберите [ASP2] и установите значение, при котором вырабатывается сигнал 4 мA / 0 В. ► Выберите [AEP2] и установите значение, при котором вырабатывается сигнал 20 мA / 10 В. Минимальная разница между [ASP2] и [AEP2] = 20 % от интервала измерения (масштабный коэффициент 5).

#### **9.4 Дополнительные настройки пользователя**

#### **9.4.1 Настройка времени задержки для коммутационных выходов**

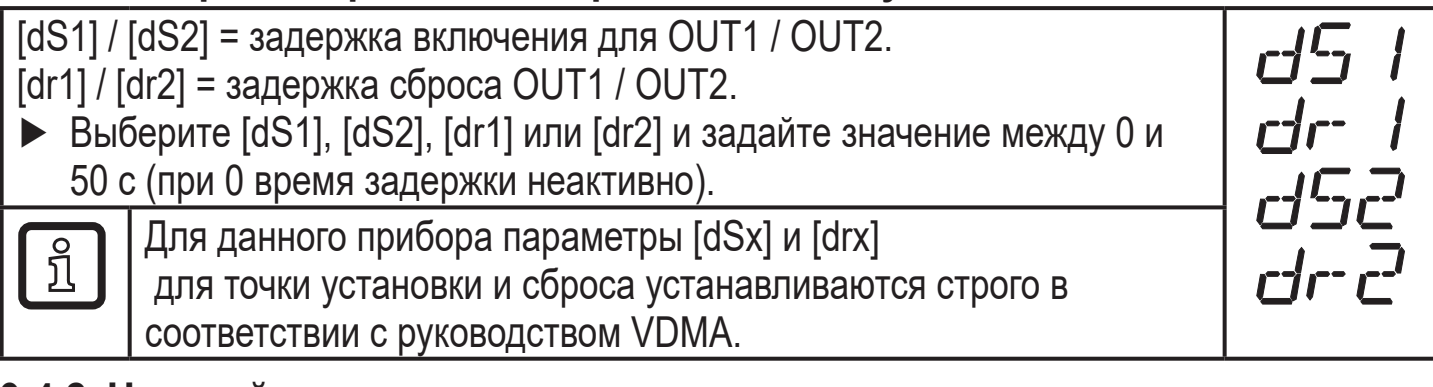

#### **9.4.2 Настройка логики выхода для коммутационных выходов**

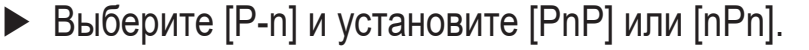

F F1 1

FH2

FI F

### <span id="page-19-0"></span>**9.4.3 Настройка демпфирования для коммутационного сигнала**

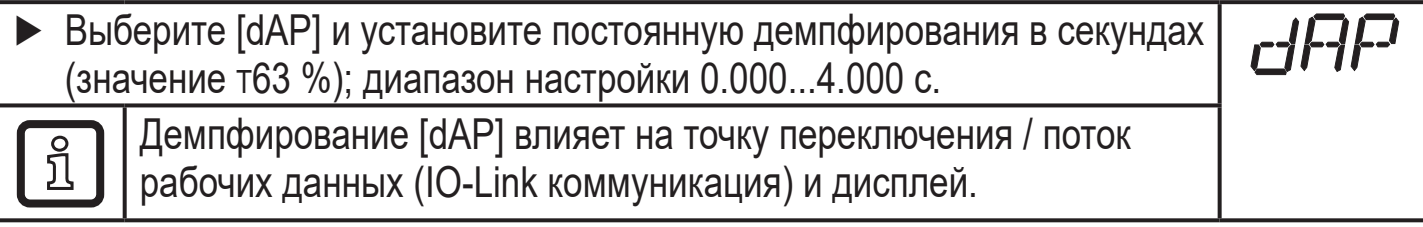

### **9.4.4 Настройка демпфирования для аналогового выхода**

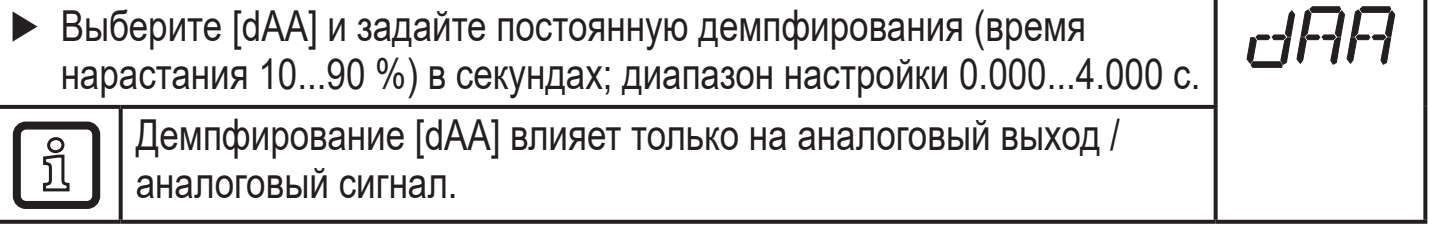

### **9.4.5 Калибровка нулевой точки**

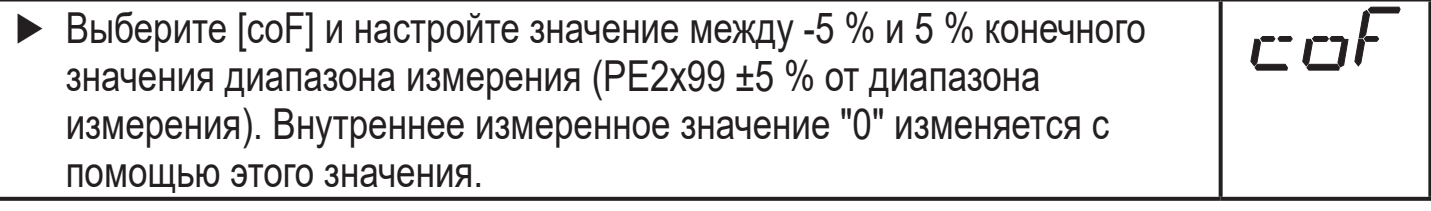

#### **9.4.6 Считывание мин./макс. значений давления в системе**

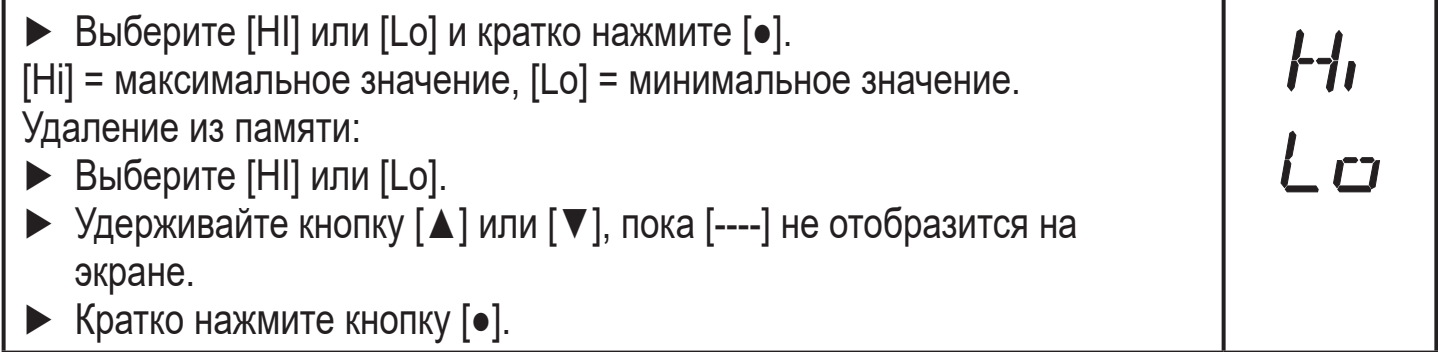

### **9.4.7 Сброс всех параметров и возвращение к заводским настройкам**

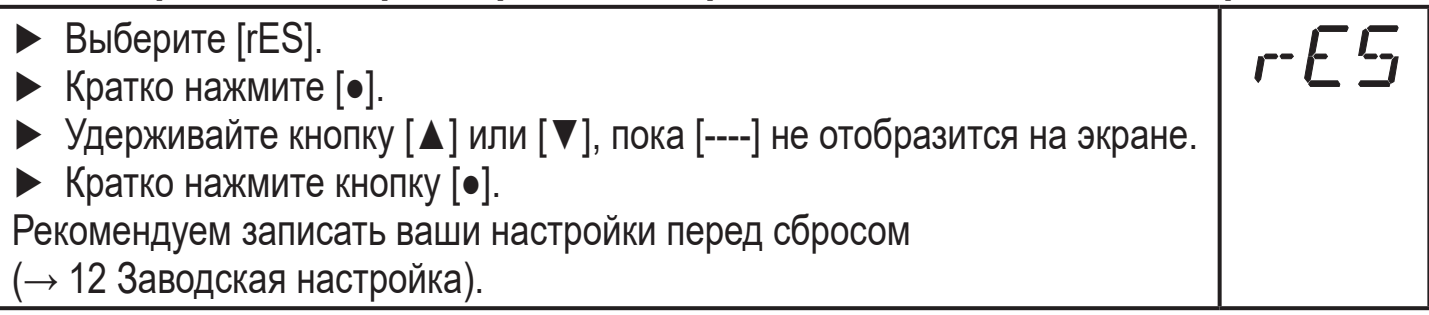

<span id="page-20-0"></span>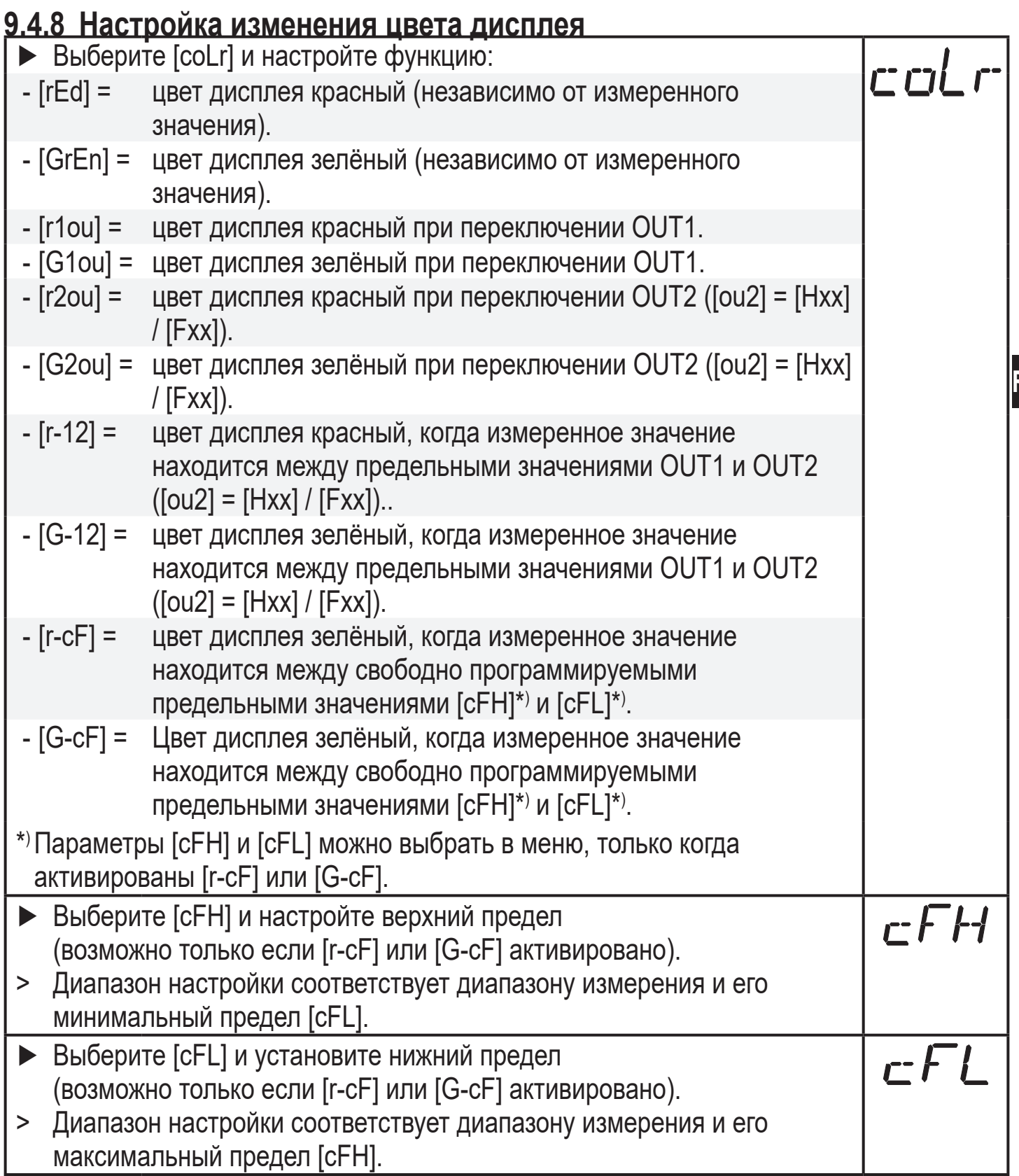

**RU**

#### <span id="page-21-0"></span>**9.4.9 Графическое изображение изменения цвета дисплея**

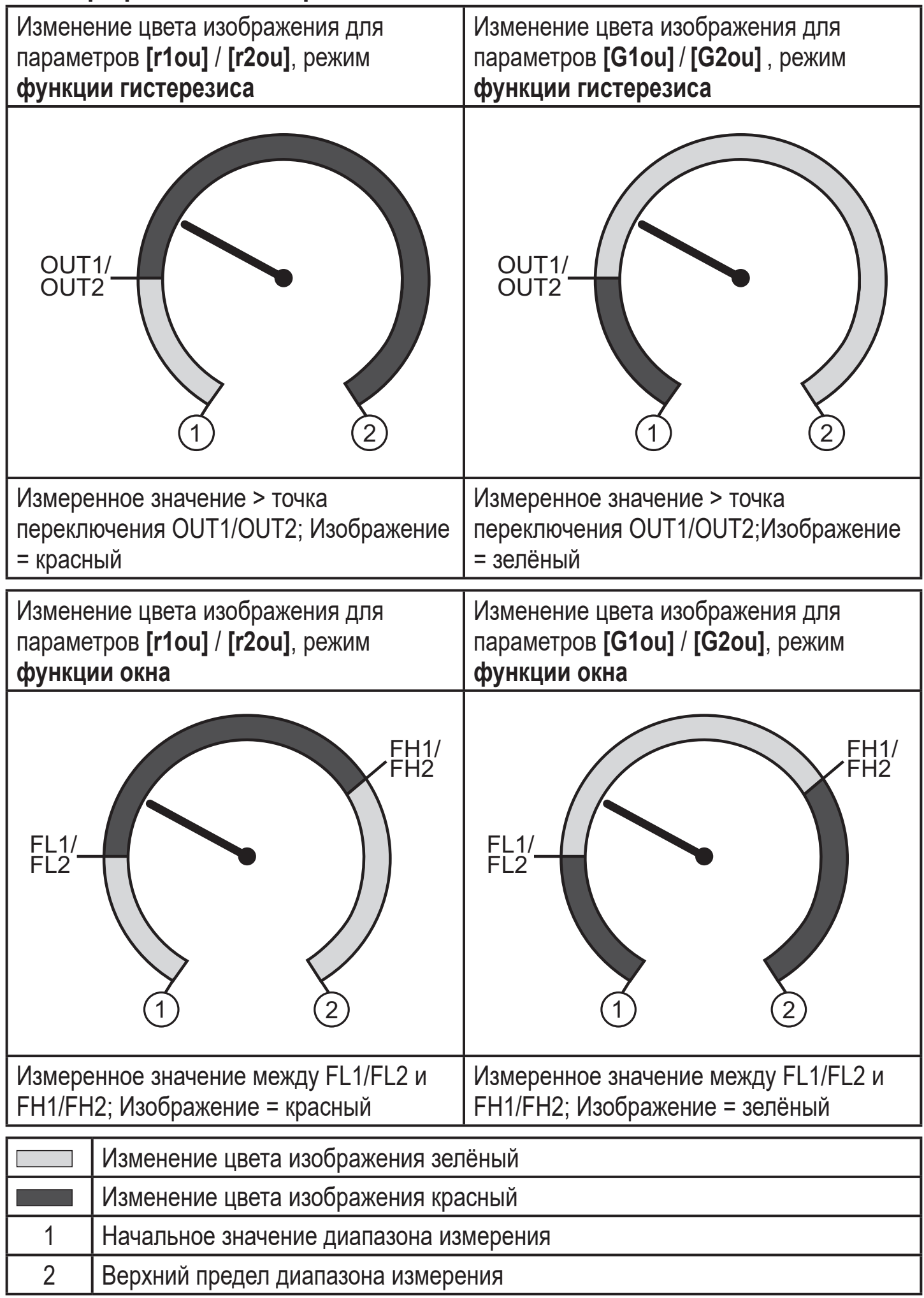

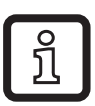

Отображение [r-12] / [G-12] возможно только если [ou2] =

коммутационный выход.

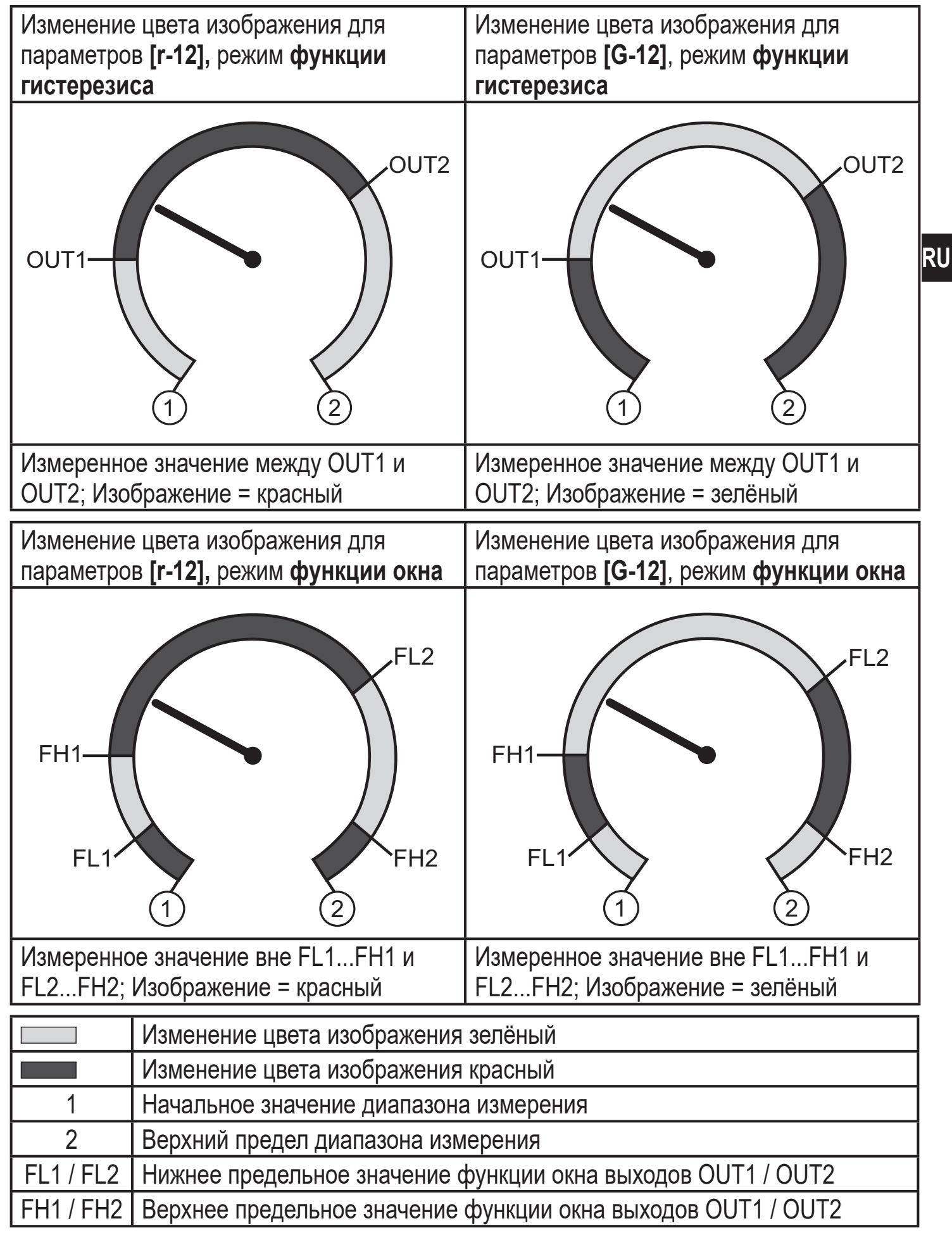

<span id="page-23-0"></span>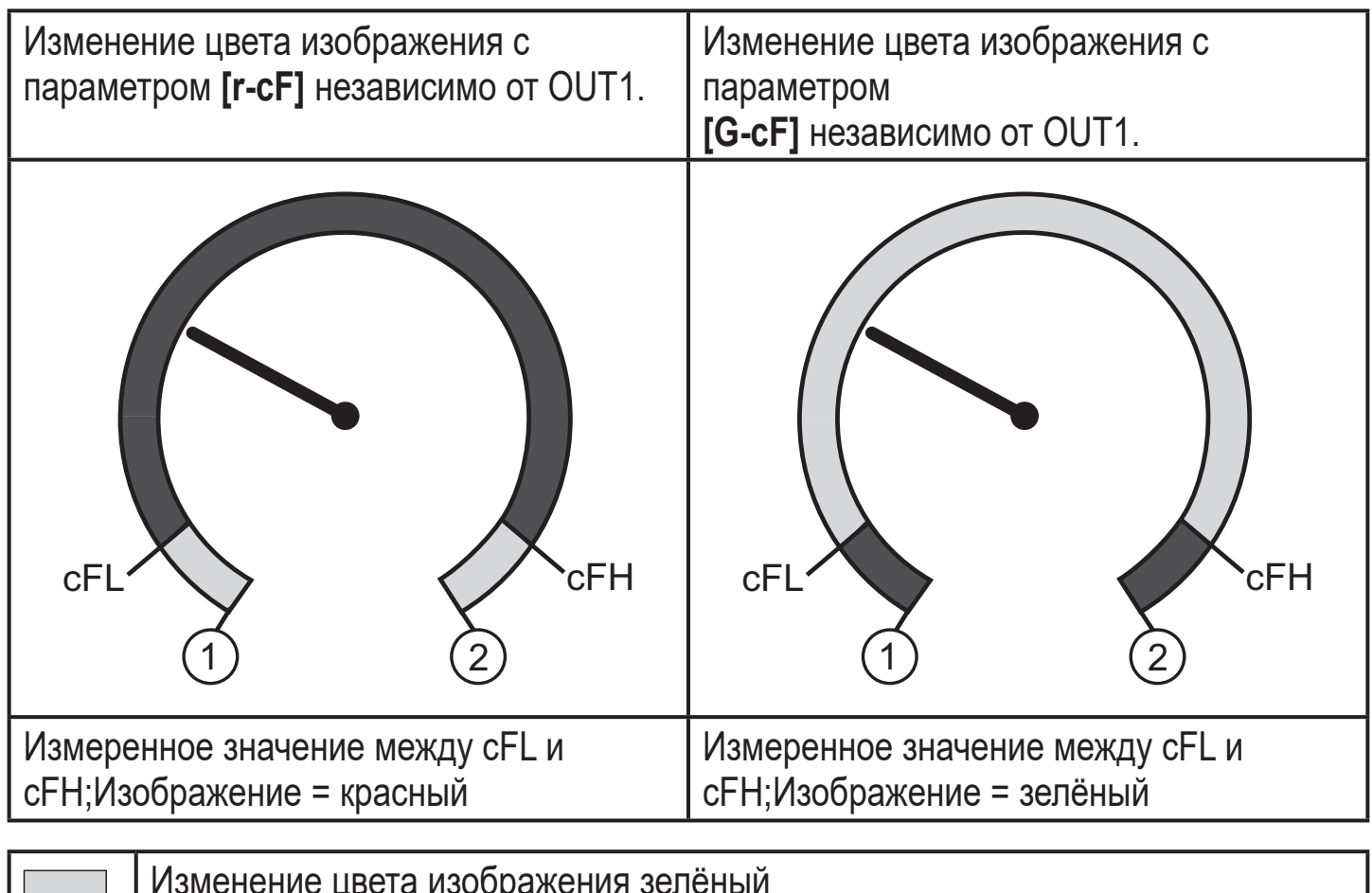

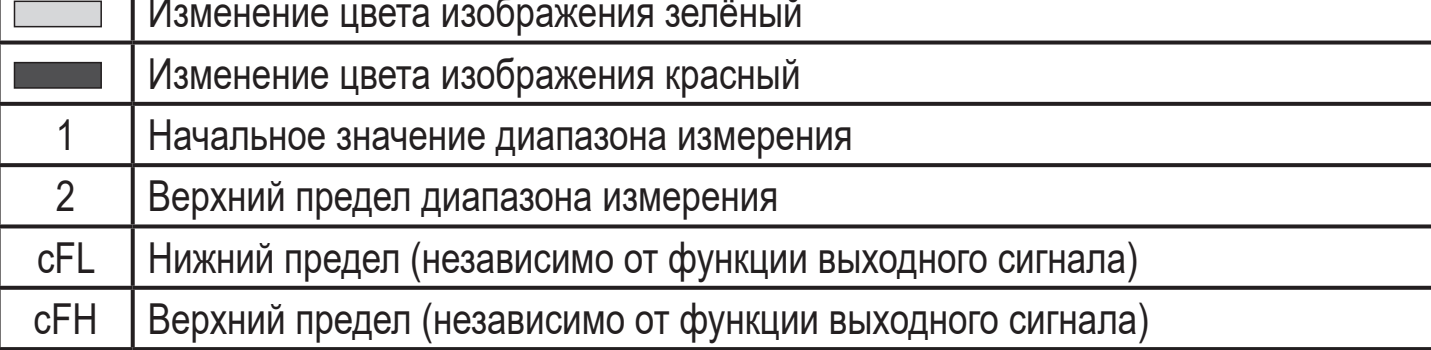

# **10 Эксплуатация**

После подачи питания датчик находится в режиме измерения (= нормальный режим работы). Датчик осуществляет измерение и обработку результатов измерения и вырабатывает выходные сигналы согласно установленным параметрам.

Рабочая индикация [→ 7 Органы управления и индикация](#page-11-1).

# **10.1 Просмотр установленных параметров**

- ► Кратко нажмите [●].
- ► Нажимайте [▲] или [▼], пока не отобразится необходимый параметр.
- ► Кратко нажмите кнопку [●].
- > Прибор отображает установленное значение параметра около. 30 с; затем оно изменяется на отображение измеряемого значения.

# <span id="page-24-0"></span>**10.2 Самодиагностика / индикация ошибок**

Датчик имеет много самодиагностических функций.

- Он автоматически выполняет самодиагностику во время эксплуатации.
- Отображаются предупреждения и ошибки (даже если дисплей выключен), кроме того они доступны через ПО для настройки параметров.

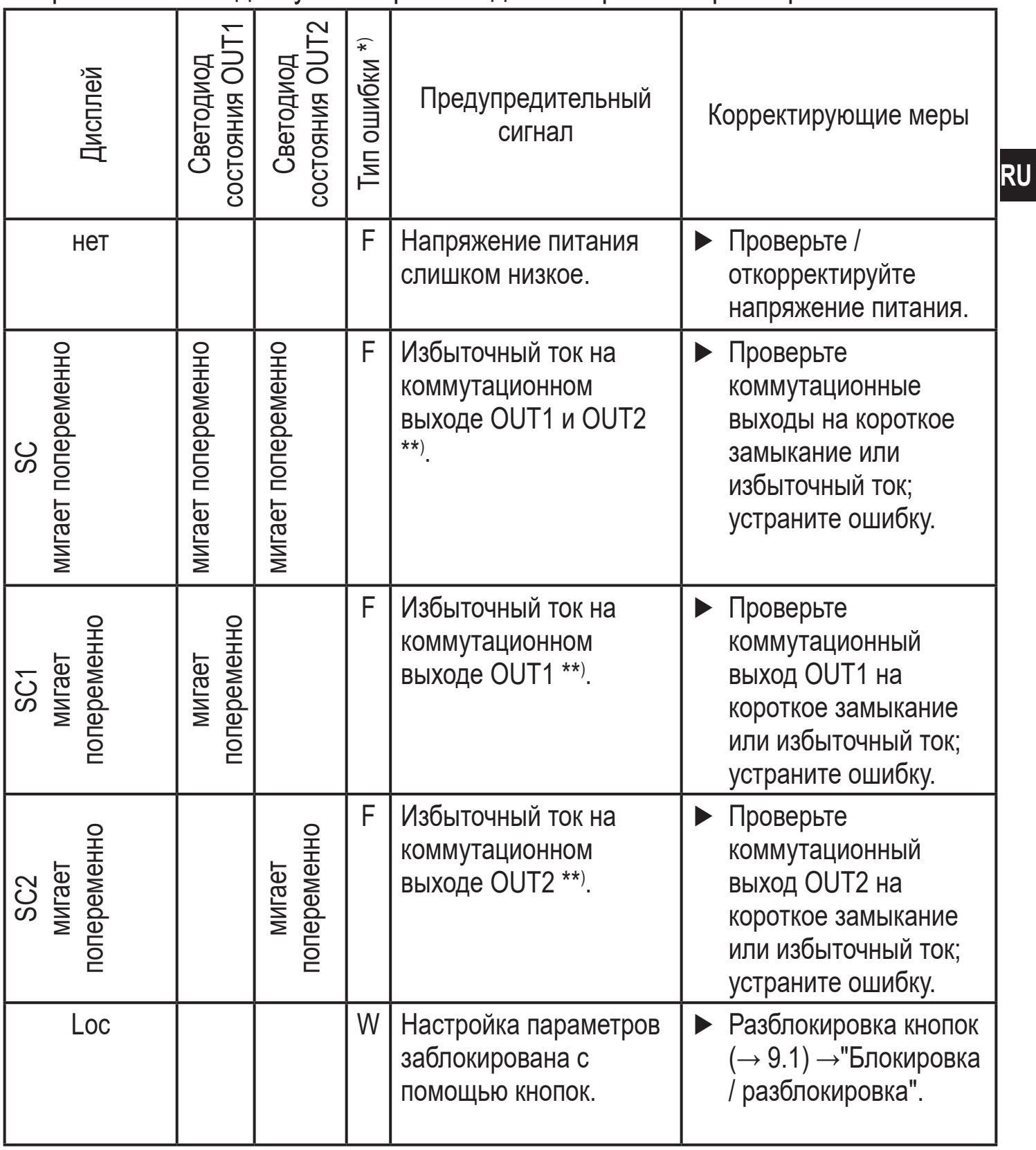

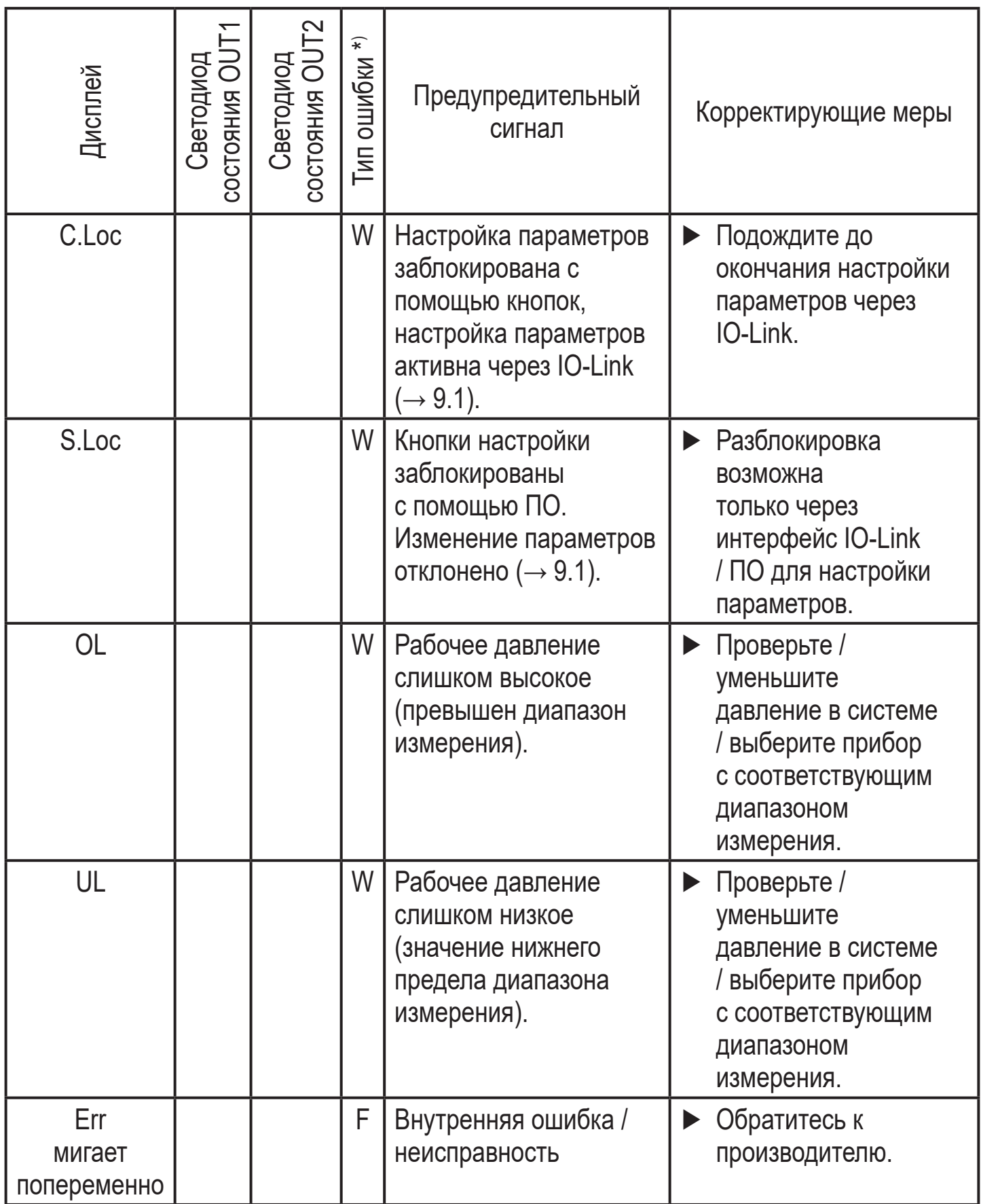

 $*$ ) F = ошибка

W = предупреждение

\*\*) Выход остается отключен на протяжении избыточного тока / короткого замыкания.

# <span id="page-26-0"></span>**11 Другие технические характеристики и чертежи**

### **11.1 Диапазоны настройки**

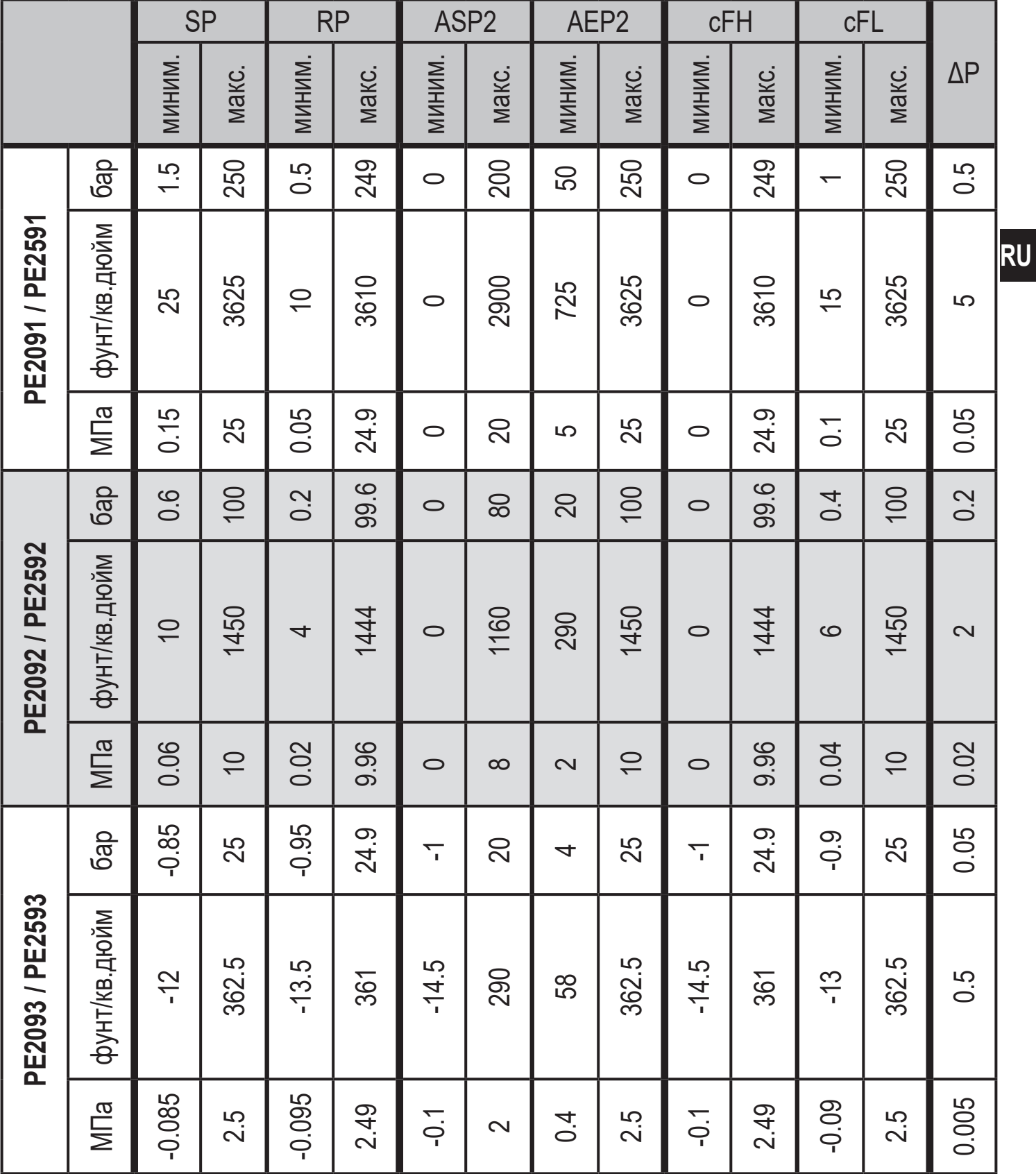

 $\Delta P$  = шаг приращения

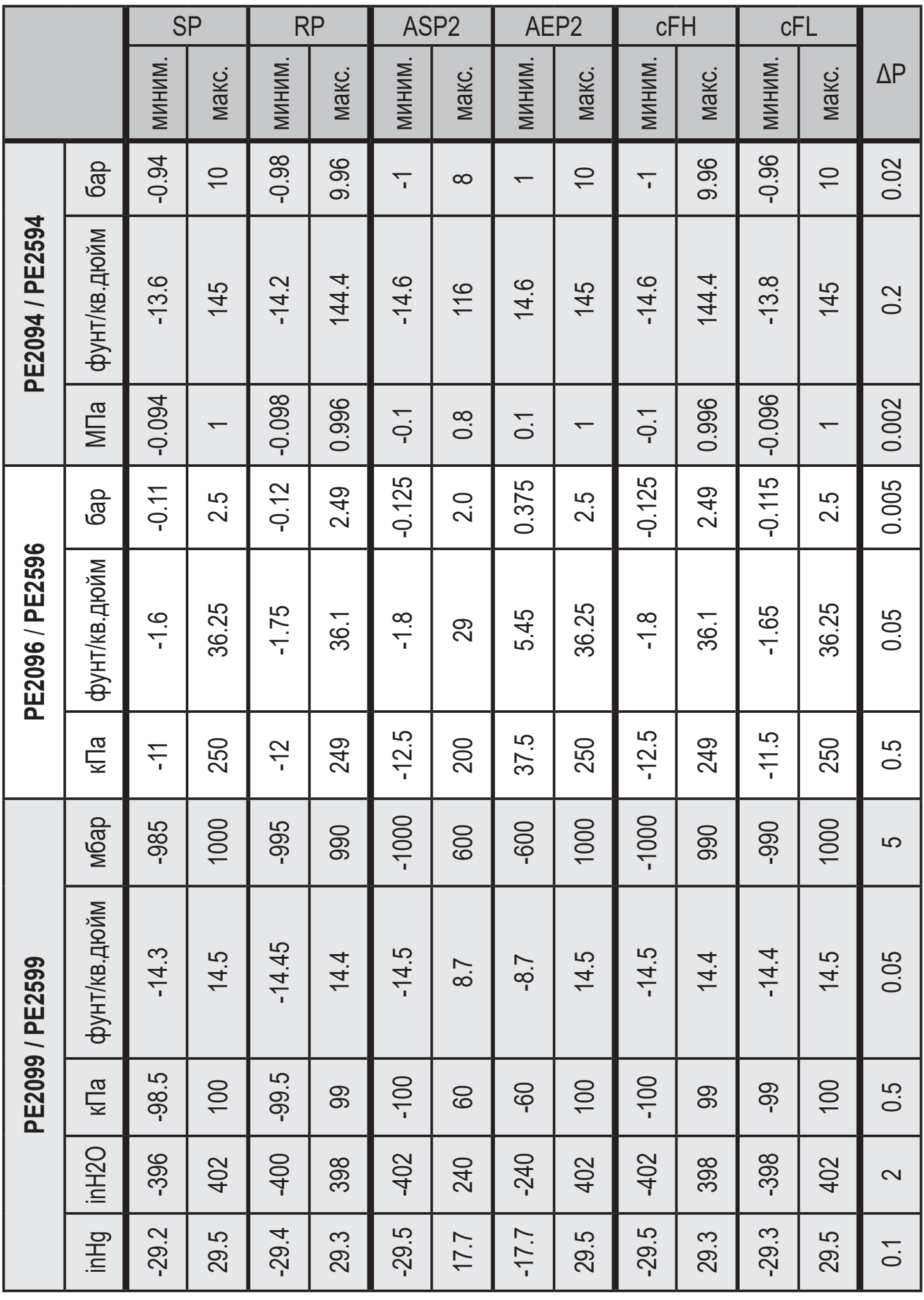

ΔP = шаг приращения

### <span id="page-28-0"></span>**11.2 Другие технические характеристики**

Другие технические характеристики и чертежи на:

www.ifm.com

 $\tilde{\mathbb{I}}$ 

# **12 Заводская настройка**

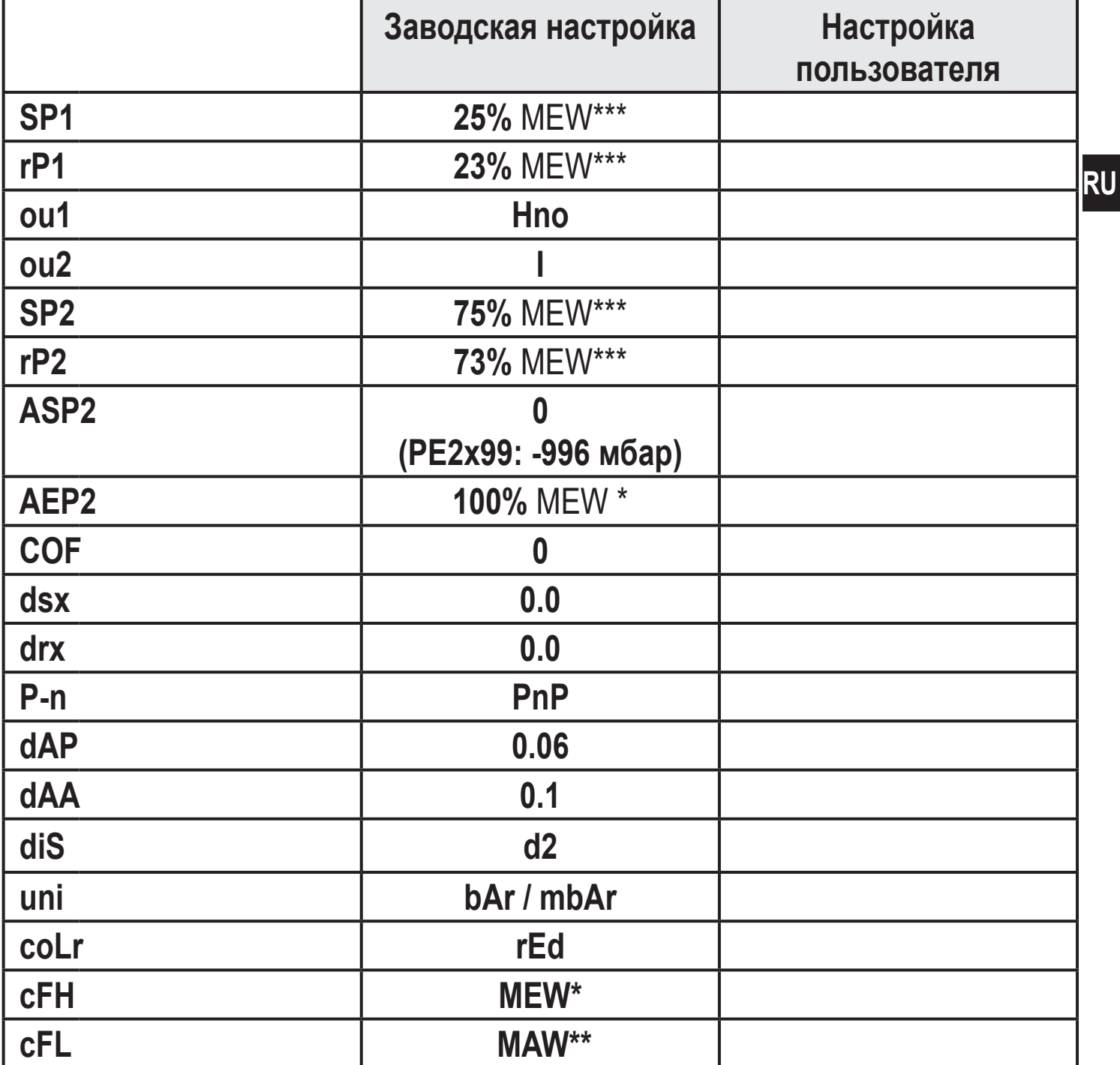

<span id="page-28-1"></span>\* = Предельное значение диапазона измерения (MEW)

\*\* = Начальное значение диапазона измерения (MAW)

\*\*\* = Указанное процентное значение от верхнего предела измерения (MEW) соответствующего датчика (для PN2xx99 процентное значение от интервала измерения).

Подробная информация на сайте www.ifm.com